#### МИНИСТЕРСТВО НАУКИ И ВЫСШЕГО ОБРАЗОВАНИЯ РОССИЙСКОЙ ФЕДЕРАЦИИ

#### ФЕДЕРАЛЬНОЕ ГОСУДАРСТВЕННОЕ АВТОНОМНОЕ ОБРАЗОВАТЕЛЬНОЕ УЧРЕЖДЕНИЕ ВЫСШЕГО ОБРАЗОВАНИЯ «САМАРСКИЙ НАЦИОНАЛЬНЫЙ ИССЛЕДОВАТЕЛЬСКИЙ УНИВЕРСИТЕТ ИМЕНИ АКАДЕМИКА С.П. КОРОЛЕВА» (САМАРСКИЙ УНИВЕРСИТЕТ)

# *М.А. КОВАЛЁВ, Д.Н. ОВАКИМЯН*

# БЕСПИЛОТНЫЕ ЛЕТАТЕЛЬНЫЕ АППАРАТЫ ВЕРТИКАЛЬНОГО ВЗЛЕТА: СБОРКА, НАСТРОЙКА И ПРОГРАММИРОВАНИЕ

Рекомендовано редакционно-издательским советом федерального государственного автономного образовательного учреждения высшего образования «Самарский национальный исследовательский университет имени академика С.П. Королева» в качестве учебного пособия для обучающихся по основной образовательной программе дополнительного профессионального образования «Сборка, настройка и программирование беспилотных летательных аппаратов вертикального взлета»

> С А М А Р А Издательство Самарского университета 2024

### УДК 629.735-519(075) ББК О541я7 К560

Рецензенты: д-р техн. наук, доц. А. Б. П р о к о ф ь е в, д-р техн. наук, проф. Ф. В. Г р е ч н и к о в

#### *Ковалёв, Михаил Анатольевич*

К560 **Беспилотные летательные аппараты вертикального взлета: сборка, настройка и программирование:** учебное пособие / *М.А. Ковалёв, Д.Н. Овакимян.* – 2-е изд., перераб, испр. и доп. – Самара: Издательство Самарского университета, 2024. – 96 с.

#### **ISBN 978-5-7883-2031-1**

Учебное пособие посвящено изучению беспилотных летательных аппаратов, а также их сборке, настройке и программированию. В процессе изучения рассматриваются основные особенности и правила в подборке комплектующих, а также основные проблемы и ошибки при их сборке, настройке и программировании.

Благодаря данным материалам обучающиеся научатся пользоваться следующими программными обеспечениями: Betaflight, iNav, QGroundControl, Mission Planner, Mavlink, а также узнают, как запрограммировать беспилотный летательный аппарат на языке Python.

Рекомендовано при освоении дисциплин в области сборки, настройки, программирования и технической эксплуатации БВС ВВ для обучающихся по техническим специальностям и направлениям подготовки в средних специальных и высших учебных заведениях.

Разработано сотрудниками Центра беспилотных систем Самарского университета.

> УДК 629.735-519(075) ББК О541я7

ISBN 978-5-7883-2031-1 © Самарский университет, 2024

# **ОГЛАВЛЕНИЕ**

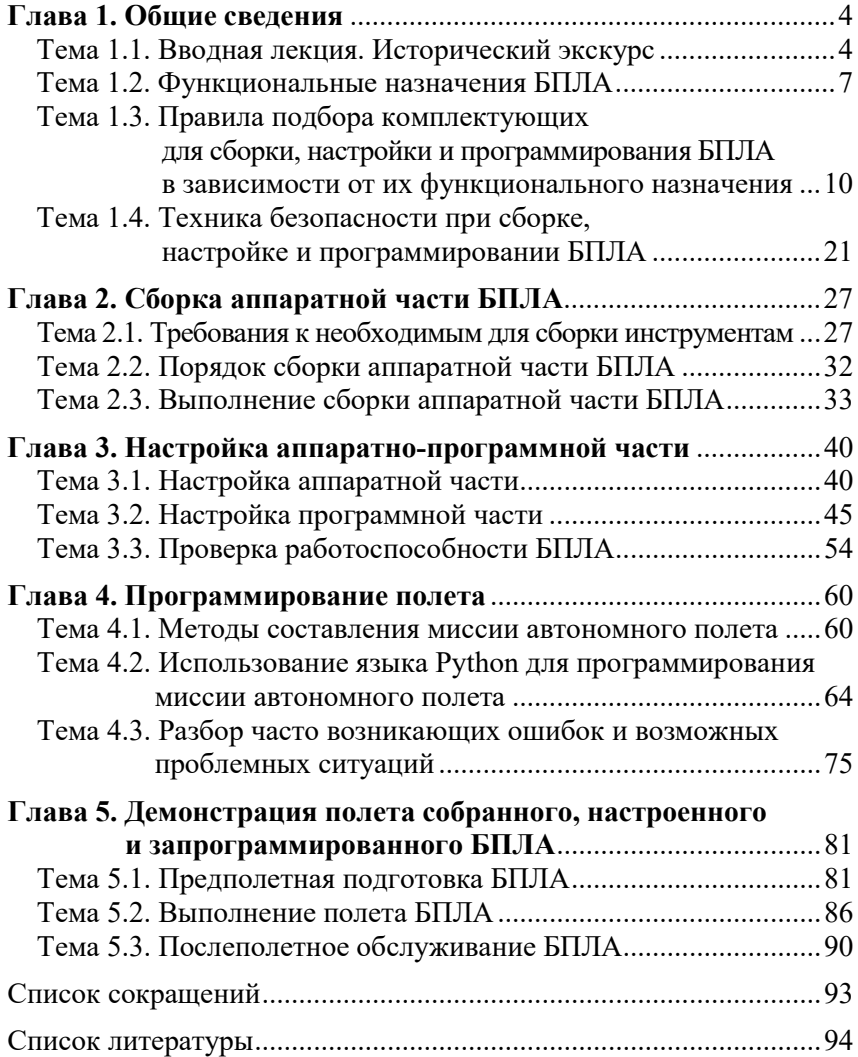

# **Глава 1. ОБЩИЕ СВЕДЕНИЯ**

### <span id="page-3-0"></span>**Тема 1.1. Вводная лекция. Исторический экскурс**

<span id="page-3-1"></span>Первыми беспилотными летательными аппаратами являются аэростаты (рисунок 1.1). Подразумевалось, что они будут использоваться для бомбардировки, однако это не принесло значительных результатов на поле боя. Этот случай считается первым задокументированным свидетельством применения БПЛА.

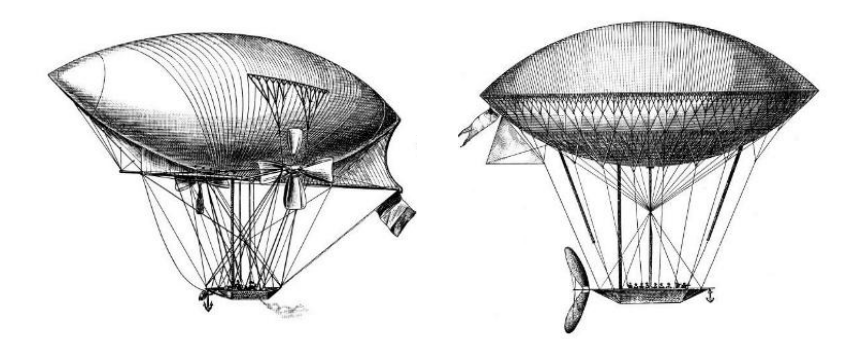

Рисунок 1.1 – Примеры аэростатов

Долгое время беспилотные летательные аппараты использовались только в военных целях. Первый беспилотник представлял собой доработанный самолет и мог управляться с морского судна на расстоянии до 5 км. Он использовался в качестве воздушной мишени. В начале 30-х годов появились первые автопилоты, и радиоуправляемые воздушные суда получили новый виток развития.

Также беспилотником можно назвать и знаменитый советский орбитальный корабль «Буран». Он совершил полет в автоматическом режиме без экипажа на борту.

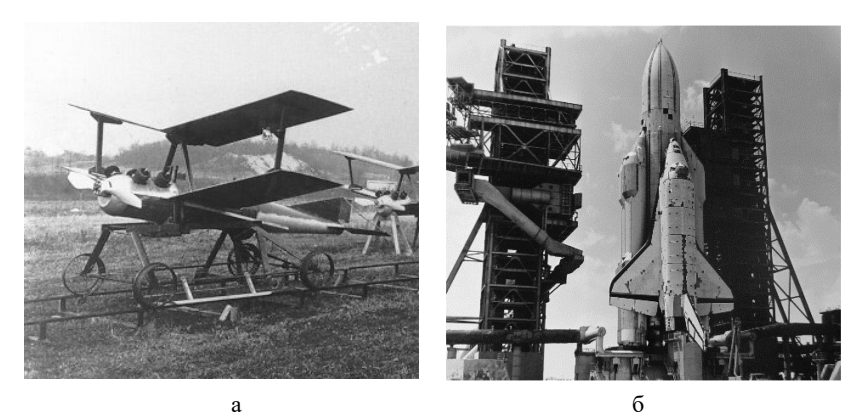

Рисунок 1.2 – Первые беспилотники: *а* – экспериментальная беспилотная «воздушная торпеда»; *б* – советский орбитальный корабль «Буран»

Основное развитие беспилотная авиация получила с появлением микроконтроллеров и микропроцессоров. Микроэлектроника заменила громоздкие автопилоты, появилась возможность создавать малоразмерные летательные аппараты. Если в 20 веке беспилотники были, в основном, военными, в начале 21 века появились дроны гражданского применения. Уже сейчас практикуется доставка дронами грузов, сбор различной информации на больших территориях, аэро- и фотосъемка. Возможности беспилотников все еще изучаются, а аппараты – совершенствуются.

Для начала разберемся, что же такое БПЛА? Беспилотный летательный аппарат – это летательный аппарат, который совершает полет в автоматическом режиме без экипажа на борту.

Существует два типа БПЛА: самолетный и мультироторный тип, который имеет полезную нагрузку. Предлагаем подробнее рассмотреть каждый тип БПЛА.

Беспилотники самолетного типа еще называются БПЛА с жестким крылом. Принцип действия такого аппарата схож с обычным самолетом, поток воздуха набегает на крыло, создавая подъемную силу. Существует множество разновидностей БПЛА самолетного типа, которые отличаются формой крыла и фюзеляжем.

Такие БПЛА используют для аэрофотосъемки местности, в военной сфере и в сельском хозяйстве.

Главным достоинством таких аппаратов является их способность охватывать гораздо большие площади, чем у обычных коптеров, а также они могут дольше находиться в воздухе и развивать высокую скорость.

К недостаткам стоит отнести качество полученных изображений. Всему виной то, что такие аппараты не могут зафиксировать трехмерные детали съемки из-за развития высокой скорости.

БПЛА мультироторного или вертолетного типа – популярный вид беспилотников, который представляет собой летающую платформу с 3, 4, 6, 8 и 12 электродвигателями с пропеллерами.

БПЛА с четырьмя моторами носит название квадрокоптер, с шестью – гексакоптер, с восемью – октокоптер.

Отличительной особенность беспилотника вертолетного типа является его возможность зависать над объектом, поворачиваться вокруг своей оси.

Мультикоптеры используют для фото- и видеосъемки, в сельском хозяйстве и для доставки грузов.

Также стоит отметить, что беспилотники имеют разные виды конфигураций. Рассмотрим каждую из них подробнее.

*Трикоптер* – модель мультикоптера, которая имеет 3 винта. В таком беспилотнике два передних винта движутся вперед и имеют противоположное направление вращения, а третий является хвостовым.

*Квадрокоптер* – самая популярная схема построения мультикоптеров.

Существуют две схемы движения:

1. схема «+», когда один из роторов является передним, противоположный ему – задним, и два ротора являются боковыми;

2. схема «х», когда передними являются одновременно два ротора, два других являются задними, а смещения в боковом направлении также реализуются одновременно парой соответствующих роторов.

Также существуют *гексакоптеры*, они имею 6 моторов, и октокоптеры, у которых 8 моторов. Оба вида применяются в случае, когда нужно поднять тяжелый груз. Они также способны сохранять устойчивость во время полета, поэтому мультикоптеры такой конфигурации используют для видеосъемки.

В настоящее время активно развивается направление First Person View (FPV) дронов, в которых реализовано виртуальное присутствие оператора.

Пилот, управляя беспилотником через пульт, видит картину в реальном времени через камеру на БПЛА путем отображения на мониторе, телевизоре, видеоочках или видеошлеме.

Практически любой летающий аппарат можно переделать для FPV. Но не стоит забывать про важную особенность FPV-носителя – необходимость бортового передатчика.

Минимальный набор состоит из камеры, связанной с передатчиком видеосигнала, установленной на обычную радиоуправляемую модель с приемником управляющего сигнала и несколькими элементами управления.

### **Тема 1.2. Функциональные назначения БПЛА**

<span id="page-6-0"></span>В наши дни активно развивается направление беспилотной авиации в гражданских целях. Одно из наиболее востребованных направлений использования беспилотников – это логистика. Здесь

преобладают несколько главных направлений: курьерское, аэротакси и складские дроны, умеющие считывать штрих-коды с упаковок и проводить технологичную инвентаризацию.

На производстве дроны используют для инвентаризации в складских помещениях.

Считывая QR-коды, штрих-коды и RFID, дроны проводят учет товаров на различных высотах интеллектуально и автономно, что в значительной степени помогает ускорить процесс инвентаризации.

Строительная сфера не стала исключением, в ней дроны активно используются. С их помощью можно вести мониторинг, не нарушая технологических процессов на площадке, и без проблем проводить осмотр в труднодоступных местах.

Фотографии, полученные с борта БПЛА, можно использовать для определения границ земельных участков, создания фотоматериалов для клиентов и сотрудников, картографирования, а также для мониторинга качества и прогресса совершенных работ на строительной площадке.

В настоящее время в сельском хозяйстве имеется проблема контроля урожая. Ведь во время долгого процесса взращивания угодий могут произойти непредвиденные обстоятельства, о которых фермер не будет предупрежден на ранней стадии возникновения проблемы.

Чтобы проанализировать ситуацию и выявить проблемы, на поля выезжает экспертная группа, что максимально неэффективно.

Беспилотники в сельском хозяйстве помогают получить сведения о площади, рельефе, о грунте и состоянии растений.

Беспилотники в электроэнергетики используются для анализа и контроля прочности и надежности энергетической инфраструктуры. С помощью дронов традиционное наземное обслуживание инженерных сетей будет намного оперативнее, качественнее и безопаснее.

8

Для слежения за состоянием нефтепроводов беспилотники используют в компании «Газпром нефть» с 2014 года, когда начались их первые испытания на одном из ее дочерних предприятий. Испытания показали, что беспилотные технологии очень эффективны. С момента первого испытания беспилотники «Газпром нефть», занимающиеся наблюдением за инфраструктурой этого предприятия, пролетели расстояние уже более 500 000 километров. Как указывает компания, более 60 процентов ее трубопроводов, общая протяженность которых составляет около 7 тысяч километров, контролируются полностью или частично с помощью БПЛА.

В наши дни проблема экологии очень актуальна. Беспилотники помогают проводить своевременный контроль за состоянием окружающей среды.

Отличительной особенностью дрона является его способность близко подлетать к исследуемому объекту и его возможность взаимодействовать с окружающим пространством.

В России сейчас активно создаются специальные подразделения в правоохранительных органах, которые работают с дронами.

Беспилотники будут использовать для анализа дорожно-транспортных происшествий, мониторинга многолюдных мероприятий, для выслеживания преступников, а также для розыска пропавших людей.

Беспилотники активно стали применять для ликвидации ЧС. Они небольшие, шустрые и при этом недорогие. С их помощью можно оперативно получить достоверную информацию о происшествии в режиме «здесь и сейчас».

Также дроны применяют для обследования территории пожара и выявления горячих точек. На борту БПЛА установлен тепловизор, который помогает в ночное время суток определять опасные участки, а газоанализатор способен проанализировать состояние воздуха, наличие в нем вредных веществ и их концентрацию, чтобы определить зону максимального поражения.

Беспилотники активно используют во время съемки фильмов, ведь с их помощью получаются невероятные кадры. Раньше виды с высоты птичьего полета можно было снять только с помощью вертолета, что стоило очень дорого и было небезопасно. Но сейчас все изменилось, и фильм с нового ракурса теперь можно снять за небольшую плату и абсолютно безопасно с помощью дронов.

Что касается будущего, то уже сейчас ведутся работы над созданием беспилотного транспорта и аэротакси. И уже есть первые успехи в этом направлении. Очень надеемся, что в ближайшие десятилетия у каждого в семье будет свой летающий автомобиль.

# <span id="page-9-1"></span><span id="page-9-0"></span>**Тема 1.3. Правила подбора комплектующих для сборки, настройки и программирования БПЛА в зависимости от их функционального назначения**

<span id="page-9-2"></span>Для начала рассмотрим основные части БПЛА типа FPV. Список комплектующих:

- 1. Рама
- 2. Электромоторы
- 3. Пропеллеры
- 4. Регулятор оборотов
- 5. Полетный контроллер
- 6. Аккумуляторные батареи
- 7. Радио аппаратура управления
- **1. Рама**

Рама – это основной и несущий элемент конструкции квадрокоптера, к которому крепятся все прочие комплектующие. Рама состоит из двух частей: фюзеляж и лучи. Пример представлен на рисунке 1.3.

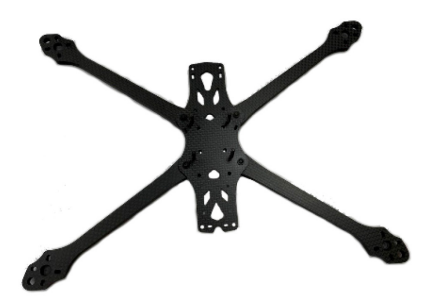

Рисунок 1.3 – Рама

На фюзеляже обычно размещают электронику и полезную нагрузку, а на лучах – моторы и регуляторы.

Рама квадрокоптера должна быть достаточно прочной, чтобы не сломаться после первого падения или столкновения с препятствием.

Когда говорят про размер дрона, обычно упоминают именно размер рамы, который является расстоянием между диагонально расположенными моторами.

Если дрон имеет размер меньше 150 мм, то он является микродроном, а от 150 до 300 мм – уже мини-дрон.

Рамы изготавливаются из пластика, дерева, стекловолокна, текстолита, алюминия и так далее. Самым популярным материалом для рам является карбон. Он очень легкий, прочный. Рама из карбона прослужит намного дольше, чем рама из другого материала. Но несмотря на это, у карбона есть небольшой минус: он очень хорошо проводит электричество, и если оголенные провода коснутся рамы, то может произойти короткое замыкание.

### **2. Моторы**

Электромоторы бывают двух видов: бесколлекторные и коллекторные. Бесколлекторные моторы надежные и мощные, поэтому их используют и в мини-дронах, и в более крупных аппаратах. А вот коллекторные моторы используются в малоразмерных дронах с диагональю рамы до трех дюймов, то есть микро- и мини-дронах

и игрушках, потому что они простые, небольшие и самое главное – недорогие. Пример представлен на рисунке 1.4.

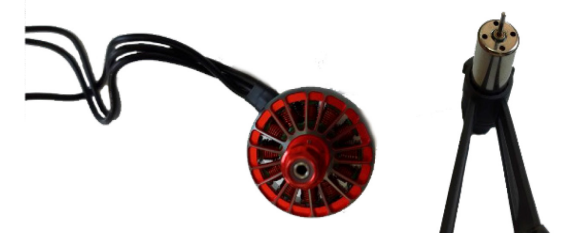

Рисунок 1.4 – Моторы

При выборе мотора необходимо обращать внимание на характеристику «рейтинг KV». Рейтинг KV – максимальное число оборотов, которое может развить мотор без потери в мощности при заданном напряжении.

Если нам необходим беспилотник для стабильного полета, то необходимо приобретать мотор с низким значением KV (например, от 500 до 1000). Для акробатического полета KV должен быть между 1000 и 1500.

Также производители бесколлекторных моторов указывают в спецификации информацию о максимально возможной тяге, которая создается мотором в совокупности с рекомендуемым несущим винтом. Тяга обычно изменяется в килограммах (Кг/Kg), фунтах (Lbs) или Ньютонах (N).

Предположим, вы собираете квадрокоптер и тяга одного мотора равно 0,5 кг, тогда 4 мотора смогут поднять до 2 кг груза. То есть если ваш аппарат будет чуть меньше двух килограммов, то взлететь он сможет только при максимальном количестве оборотов, поэтому в данном случае лучше выбрать более мощную связку «мотор + несущий винт», которая позволит обеспечить большую тягу, либо уменьшить общую массу беспилотника.

Таким образом, получается, что при максимальной тяге силовой установки в два килограмма идеальный вес дрона должен составлять не более половины этого значения, то есть 1 кг.

### **3. Пропеллеры**

Воздушный винт или пропеллер – лопастной агрегат, работающий в воздушной среде, приводимый во вращение двигателем и являющийся движителем, преобразующим мощность (крутящий момент) двигателя в действующую движущую силу тяги. Пример представлен на рисунке 1.5.

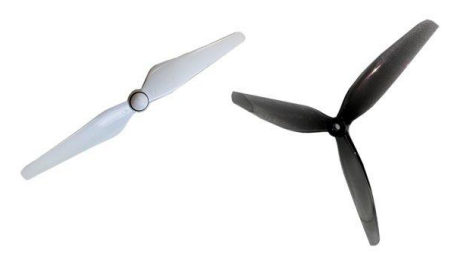

Рисунок 1.5 – Пропеллеры

Винты в беспилотниках имеют 2 или 3 лопасти. Чем меньше диаметр винта, тем его легче ускорять или замедлять, такая функция необходима во время акробатического полета.

Существуют 2 вида несущих винтов, которые вращаются по часовой стрелке (CW) либо против часовой стрелки (CCW).

Чтобы определить направление вращения, необходимо обратить внимание на наклон лопасти. Если правая кромка лопасти выше – вращение идет по часовой стрелке (рисунок 1.6, а), если левая кромка – против часовой (рисунок 1.6, 6).

При выборе пропеллеров необходимо обратить внимание на материл, из которого они изготовлены. Пластмасса (ABS/Нейлон и тому подобное) является самым популярным выбором, так как винты из такого материала отличаются низкой стоимостью, долговечностью и хорошими летными характеристиками.

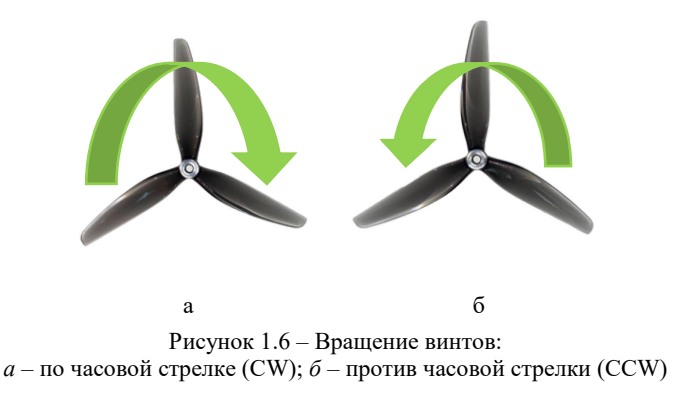

Также стоит обратить внимание на пропеллер, изготовленный из пластика с добавлением углеродного волокна (карбона). Такой винт будет дешевле, чем полностью изготовленный из карбона, но качественнее, чем просто из пластмассы.

### **4. Регулятор оборотов**

Electronic Speed Controller, или сокращенно ESС – это регулятор хода или скорости. Задача регулятора оборотов заключается в передаче энергии от аккумулятора к бесколлекторному мотору. Потребность в применении возникла вследствие особенности работы бесколлекторных моторов, так как аккумулятор отдает постоянный ток, а мотор принимает трехфазный переменный ток. Пример представлен на рисунке 1.7.

Регулятор работает по следующему принципу. На вход подается напряжение с аккумулятора и сигнал с полетного контроллера, а на выход отдается управляющее напряжение для привода. Поэтому при подборе регулятора оборотов следует обращать внимание на максимальный ток для мотора и совместимость с полетным контроллером.

Обычно максимальный ток работы мотора можно узнать в документации производителя мотора и добавить 20%. Соответственно, если мотор потребляет 25А, то следует выбрать регулятор, рассчитанный на 30А.

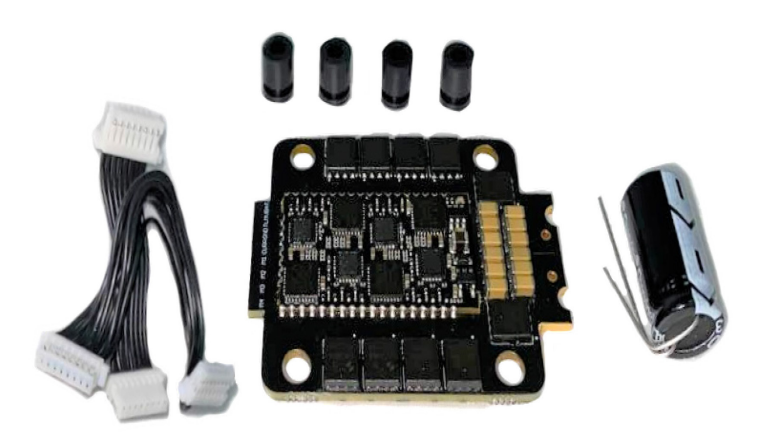

Рисунок 1.7 – Регулятор оборотов

Работа регулятора оборотов с полетным контроллером обеспечивается с помощью протокола. Первые регуляторы оборотов работали по обычному ШИМ-сигналу. Но со временем начали появляться более усовершенствованные протоколы передачи, такие как Multishot, OneShot, DShot300, DShot600, DShot1200. Это стоит учитывать при выборе как полетного контроллера, так и регулятора оборотов.

### **5. Полетный контроллер**

Беспилотникам необходима стабилизация в полете для сохранения баланса беспилотного летательного аппарата в воздухе. Для этого используют полетный контроллер. Пример представлен на рисунке 1.8.

Полетный контроллер – электронное устройство, представляющее собой вычислительную систему, работающую по сложным алгоритмам и управляющую полетом беспилотного летательного аппарата.

Основными параметрами, по которым выбирается полетный контроллер, являются его размер, прошивка, процессор, датчики, порты и комплектация.

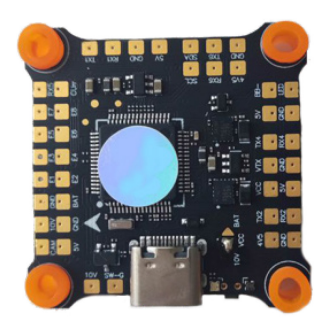

Рисунок 1.8 – Полетный контроллер

Полетные контроллеры постоянно эволюционируют. Они становятся меньше, процессоры – быстрее, появляется больше функциональных особенностей.

На сегодняшний день популярными для мини-дронов являются контроллеры размерами 30х30 мм и 20х20 мм. Размер полетного контроллера нужно учитывать при выборе рамы беспилотника.

Прошивка полетного контроллера – это реализация функций, которые сможет осуществить ваш беспилотник. Например, используя прошивку iNav, вы можете использовать GPS и настраивать полет по заданному маршруту, в то время как другие прошивки могут не поддерживать этот функционал.

Betaflight – прошивка с открытым исходным кодом. Она разрабатывается большим количеством людей. Betaflight является самой популярной прошивкой для мини-дронов и поддерживает большое количество полетных контроллеров. При выборе полетного контроллера обратите внимание на то, какими прошивками он поддерживается. Об этом можно узнать либо в документации прошивки, либо на сайте производителя персонального компьютера (ПК).

В полетных контроллерах для мини-дронов в настоящее время используются 4 серии контроллеров STM32: F1, F3, F4, F7. Они отличаются вычислительными мощностями и размером памяти. F1 –

менее мощный и имеет меньше памяти, F7 – соответственно, самый мощный из представленных. Также стоит учитывать, что от процессора зависит количество доступных последовательных портов. Например, у полетного контроллера с F1 обычно только 2 порта, у F3 и F4 может быть от 3 до 5, а у F7 – 6 или даже 7.

В настоящее время на рынке представлены контроллеры различных комплектаций. Существуют контроллеры с платами распределения питания, а также включающие в себя даже регуляторы оборотов. Такие контроллеры имеют маркировку AIO в названии. AIO – сокращение от All-in-One (т.е. «все в одном») – это компьютерная система, в которой все необходимое оборудование объединено в едином корпусе. Также полетные контроллеры могут продаваться вместе с регуляторами оборотов, но на разных платах отдельно. Такие комплекты называются Flight Stack.

### **6. Аккумуляторные батареи**

Аккумулятор – устройство для накопления энергии с целью ее последующего использования.

Большинство дронов питаются от литий-полимерных аккумуляторов (сокращенное название LiPo, Li-Po или Li-Pol).

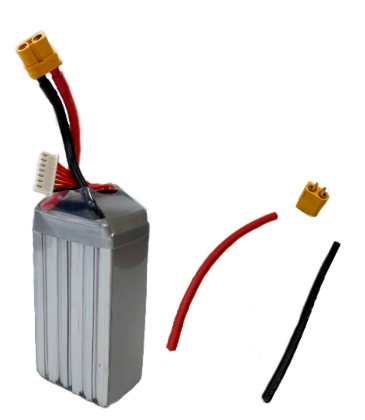

Рисунок 1.9 – Аккумуляторная батарея и силовые провода с креплением XT60

Каждая LiPo-батарея состоит из отдельных элементов или ячеек (обозначаются «S» и обычно их называют «банками»). Номинальное напряжение на одной ячейке составляет 3,7В. В таблице, которая сейчас представлена на экране, соответственно приведены напряжения на аккумуляторных батарейках из различного количества ячеек. Чтобы увеличить напряжение аккумулятора, элементы соединяют последовательно и формируют одну батарею.

Показатель того, сколько тока можно получить от аккумулятора в течение часа, называется емкостью и измеряется в мАч (mAh). С увеличением емкости аккумулятора соответственно увеличивается время полета, но также увеличивается масса и физические размеры аккумуляторной батареи

В своей спецификации литий-полимерные аккумуляторы имеют параметр C-рейтинг – токоотдача, или скорость разряда. Зная номинальное значение токоотдачи и емкость батареи, мы можем рассчитать теоретически безопасный постоянный ток разряда: Макс. ток разряда = C-Rating  $\times$  Емкость/1000.

При выборе аккумулятора обращайте внимание на разъемы. Каждый литий-полимерный аккумулятор имеет два набора проводов с двумя разъемами. Первый разъем – основной или разрядный. Второй – балансировочный провод. Основной разъем обычно оснащается разъемами XT-30, XT-60, XT-90 и предназначен для подключения к дрону и для зарядки. Балансировочный разъем служит доступом к напряжению на каждой банке аккумулятора и используется для балансировочной зарядки или проверки напряжения аккумулятора. Количество проводов всегда на 1 больше, чем количество банок аккумулятора (плюсы от каждой банки и 1 общий минус).

### **7. Радиоаппаратура управления**

Обычно управление БПЛА осуществляется человеком с помощью радиоаппаратуры управления на земле. На БПЛА установлен приемник, принимающий команды оператора и далее отправляющий их на полетный контроллер.

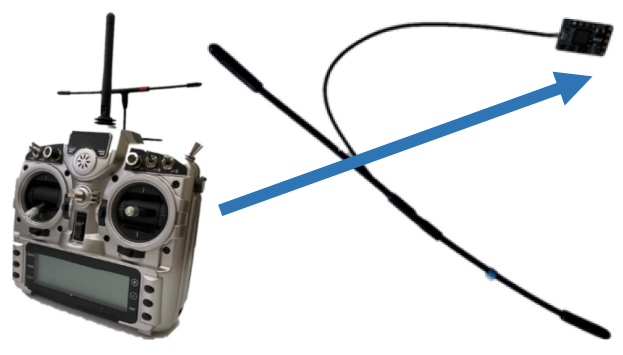

Рисунок 1.10 – Радиоаппаратура

Первое, на что стоит обратить внимание при выборе устройства связи, – число поддерживаемых каналов как на передатчике, так и на приемнике. Существует 4 основных канала: газ, рысканье, тангаж и крен. Они расположены на стиках управления. Остальные каналы считаются дополнительными и могут быть привязаны к тумблерам или отвечать за передачу информации. Первые аппаратуры управления поддерживали небольшое количество каналов, но с развитием периферийных устройств, подключаемых к дрону, потребность в дополнительных каналах росла. Современные аппаратуры управления поддерживают до 24 каналов.

У пультов управления существует 4 конфигурации стиков:

Mode 1 – крен и тангаж на левом стике, газ и рысканье справа.

Mode 2 – тангаж и крен справа, газ и рысканье – слева. При этом правый стик подпружинен по обеим осям и автоматически возвращается в центр; левый стик центрируется только по горизонтальной оси (рысканье, курс) и щелкает при вертикальном движении (если трещотки нет, то двигается с небольшим усилием) – т.е. при увеличении и уменьшении газа.

Mode  $3 -$ то же самое, что и Mode 1, только крен и рысканье меняются местами.

Mode 4 – то же самое, что и Mode 2, только крен и рысканье меняются местами.

В некоторых передатчиках благодаря тому, что аппаратно стики одинаковые, легко меняются режимы Mode 1 на Mode 3 и наоборот, а также Mode 2 на Mode 4. Это достигается простой заменой канала крена и рысканья.

Нет правильного и неправильного выбора, это вопрос привычки. Если вы не знаете, с чего начать, то выбирайте Mode 2, так как это наиболее популярная конфигурация у пилотов коптеров. В любом случае чаще всего аппаратуры управления продаются с Mode 2.

Большинство современных систем управления мини-дронов работает на частоте 2,4ГГц. Данная частота является оптимальной для мини-дронов и позволяет направлять аппарат на расстояние до 3 километров. Существуют и дальнобойные модули, работающие на частоте 900 МГц и 433 МГц, способные работать на дистанции до 20 км. Все производители передатчиков используют алгоритмы с псевдослучайной перестройкой рабочей частоты, так что использовать аппаратуру стало очень просто. Программное обеспечение постоянно сканирует эфир для поиска наилучшей частоты, отслеживает помехи и автоматически переходит на свободные каналы. Это происходит множество раз в секунду, так что вы не увидите пауз или сбоев управления. Еще одно достоинство этих алгоритмов в том, что вы можете одновременно летать с другими пилотами, не боясь заглушить их аппаратуру.

При выборе приемника стоит обращать внимание на то, что производители передатчиков обычно работают только с приемниками того же производителя по собственным протоколам связи. Например, если вы выбрали аппаратуру управления FrSky, то и приемник должен быть от FrSky. Также стоит учитывать возможность работы приемника с вашим полетным контроллером по протоколу, доступному на полетном контроллере и приемнике соответственно.

На сегодняшний день такими популярными протоколами являются PWM, PPM, SBUS, CRSF.

# <span id="page-20-0"></span>**Тема 1.4. Техника безопасности при сборке, настройке и программировании БПЛА**

## <span id="page-20-1"></span>**1. Техника безопасности при сборке**

Пайка занимает наибольшую часть времени при сборке квадрокоптера. Остальные задачи сборки выполняются с помощью различных электроинструментов. В связи с этим, рассмотрим отдельно правила безопасности при пайке и правила безопасности при работе с электроинструментом. Для обоих случаев необходимо иметь подготовленную рабочую поверхность. Во избежание пожара необходимо убрать все легковоспламеняющиеся предметы и жидкости с рабочего места. Также необходимо убрать все посторонние предметы, которые могут помешать работе. Не допускается пайка и сборка в загрязненных непроветриваемых помещениях. Не допускайте присутствие детей и животных в рабочей комнате и при сборке квадрокоптера. Они могут случайно включить приборы и инструменты, повредить их и получить травму.

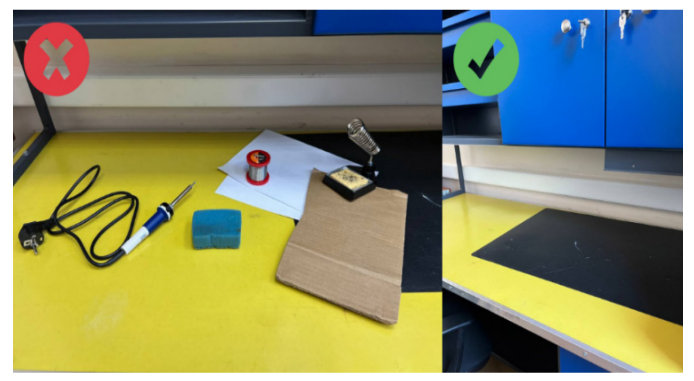

Рисунок 1.11 – Рабочий стол

## **2. Техника безопасности при пайке**

При работе с паяльником необходимо подготовить рабочее место так, чтобы горячее жало не соприкасалось с поверхностями, которые легко воспламеняются. Также стоит избегать касаний паяльника с электрическими проводами, ведь это может привести к порче устройства и короткому замыканию.

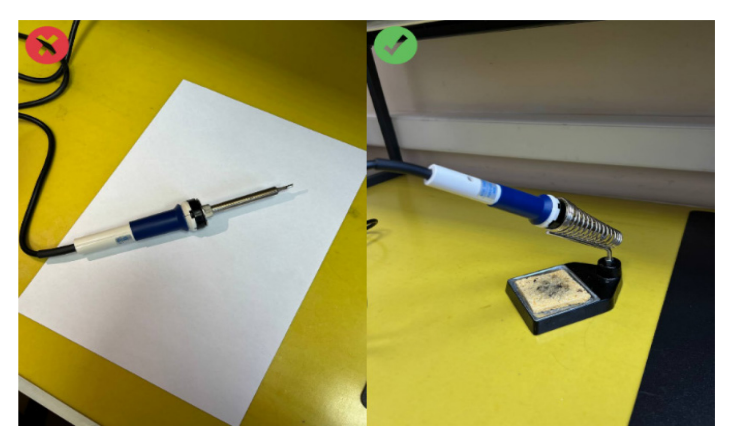

Рисунок 1.12 – Правильное положение паяльника

Не стоит пренебрегать осмотром инструмента, провода и вилки, эти элементарные правила безопасности помогут сохранить жизнь и избежать удара током.

Паяльник необходимо использовать **только с подставкой из металла или дерева,** чтобы избежать случайного падения.

При работе необходимо организовать помещение так, чтобы оно всегда проветривалось, так как канифоль и припой создают много испарений, в которых содержатся опасные токсины.

Обратите внимание, что паяльник необходимо держать только за ручку. При прогревании паяльника следите за тем, чтобы его не перегреть, так как в случае перегрева при контакте с канифолью она будет сильно испаряться.

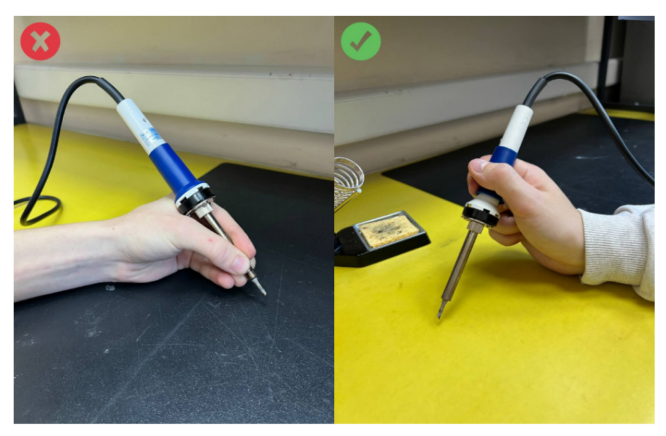

Рисунок 1.13 – Положение паяльника в руке

После того, как вы завершили работу с паяльником, не забудьте убрать все используемые инструменты со стола.

# **3. Техника безопасности при работе с рабочими инструментами**

Необходимо быть особо осторожным при работе с режущим инструментом. При использовании приборов необходимо следить за их движением, не допускайте столкновения рабочей части с твердыми предметами, чтобы избежать отдачи, а также стоит удерживать движущуюся часть на безопасном расстоянии от рук, лица и прочих частей тела.

Особое внимание стоит уделить уходу за инструментами. Не стоит чрезмерно перегружать оборудование, это может привести к их деформации. А также стоит следить за вентиляционными отверстиями на корпусе, чтобы они не забивались грязью и пылью, это может привести к перегреву и поломке устройств.

Также стоит отметить, что во время работы лучше всего использовать средства индивидуальной защиты для предотвращения травм глаз, органов дыхания и рук.

Для защиты глаз и лица от пыли и осколков необходимо использовать очки и маски, изготовленные из пластика.

Для защиты дыхательных органов от пыли и токсичных веществ используют респираторы и маски.

Все работы следует выполнять в перчатках. Хлопчатобумажные перчатки предохраняют руки от порезов и ожогов, а прорезиненные – от поражения электрическим током.

# **4. Техника безопасности при настройке и программировании БПЛА**

Перед тем как осуществлять настройку и программирование БПЛА, необходимо снять винты (пропеллеры), чтобы избежать нештатных ситуаций и травм.

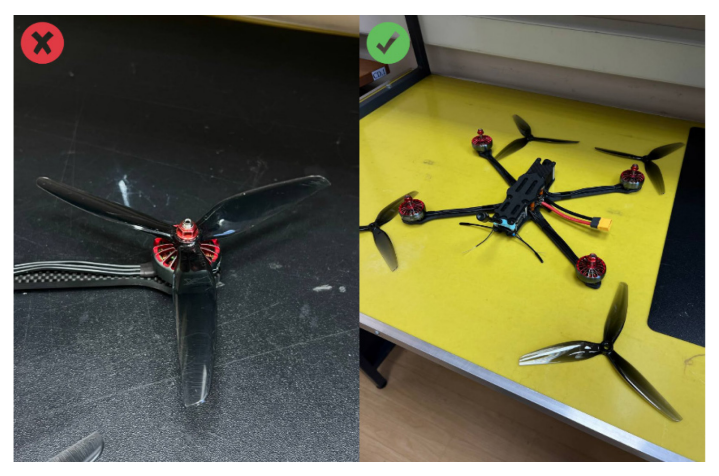

Рисунок 1.14 – Положение винтов

Необходимо проследить, чтобы все провода и паяные соединения были целы и заизолированы. Паяные соединения, не подлежащие изоляции, трогать категорически запрещается.

При подключении и отключении аккумуляторной батареи разрешается браться руками только за вилку и разъем питания. Касаться не заизолированного разъема опасно, это может привести к травматизации.

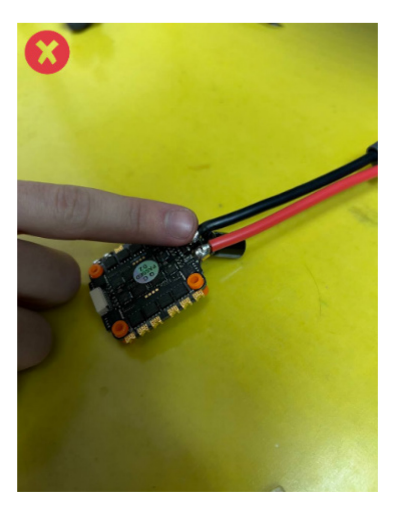

Рисунок 1.15 – Изолированные провода

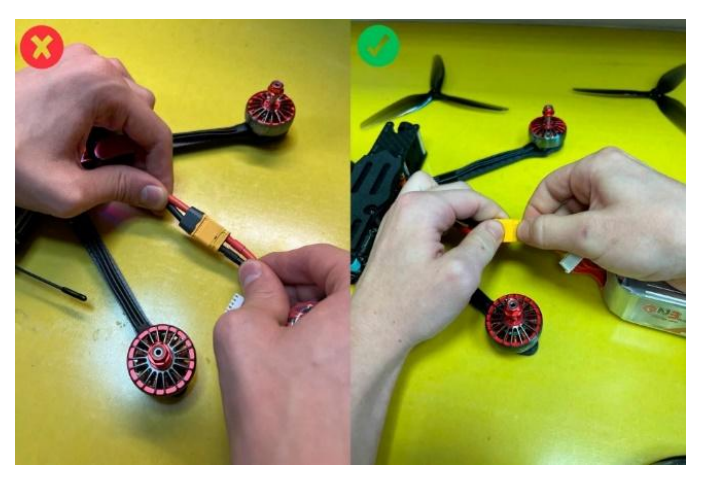

Рисунок 1.16 – Правильное положение рук

Перед настройкой необходимо проверить правильность установки всех конструктивных элементов.

Запрещается использовать неисправные или неподходящие аккумуляторные батареи, неисправными являются аккумуляторные батареи, имеющие конструктивные дефекты и деформации (вздутие).

Советуем визуально оценивать аккумуляторные батареи перед каждым использованием, в целях избежания несчастных случаев, связанных со взрывом и задымлением.

Настройка и программирование осуществляются только на чистой, незахламленной поверхности.

При программировании и настройке необходимо пользоваться только официальным программным обеспечением.

## **5. Техника безопасности при пилотировании**

Первые полеты могут быть достаточно травмоопасными, поэтому советуем вам выполнять следующие требования:

Перед полетами необходимо проверить целостность дрона и аккумуляторной батареи.

Также необходимо подобрать подходящее место для полетов, приветствуется отсутствие растительности и неровных поверхностей.

Рекомендуемая дистанция до полетной зоны – 1,5 м. Всем наблюдателям и инструктору (если он есть) необходимо оставаться за спиной пилота на минимальном расстоянии от дрона не менее двух метров. Если у пилотов нет достаточного полетного стажа (более 30 часов полета), запускать несколько дронов в одной полетной зоне категорически запрещается. Для выполнения упражнений, представленных в курсе, необходимый эшелон высоты составляет до полутора метров.

Также необходимо обратить внимание на погодные условия при выполнении полетов на открытом воздухе. Пилотирование в слишком жаркую погоду (от +28 °С) под открытым солнцем может привести к перегреву и выходу из строя электронных компонентов дрона. При пилотировании в холодную погоду (от -15 °С) из строя может выйти аккумуляторная батарея.

# <span id="page-26-1"></span><span id="page-26-0"></span>**Глава 2. СБОРКА АППАРАТНОЙ ЧАСТИ БПЛА**

# **Тема 2.1. Требования к необходимым для сборки инструментам**

Рассмотрим инструменты и материалы, которые используются для сборки квадрокоптера типа FPV.

Основные инструменты:

● Паяльник

Основным инструментом для сборки беспилотника является паяльник или паяльная станция. Паяльная станция отличается от паяльника тем, что имеет возможность регулировки температуры. Обычно паяльные станции продаются в наборе с феном. Рекомендуем пользоваться именно таким комплектом, поскольку фен в работе по сборке квадрокоптера является неотъемлемым инструментом для качественного нанесения термоусадочной трубки (рисунок 2.1, а).

 $\bullet$  Припой

Для наших задач подойдет легкоплавкий припой для пайки радиоэлектронных элементов. Рекомендуется выбирать припой с температурой плавления до 185 градусов. Отлично подойдет припой типа ПОС 61, мы используем его, и вам советуем. Диаметр припоя может потребоваться разный. Для небольших соединений можно использовать припой диаметром 0,1 мм, для более крупных – диаметром 0,4–0,8 мм (рисунок 2.1, б).

● Паяльная паста

В нашем случае паяльная паста относится к флюсу для пайки, так как не содержит припоя. Она растворяет оксиды, присутствующие

на поверхности металла, облегчает смачивание расплавленным металлом, и действует как кислородный барьер, покрывая горячую поверхность, предотвращая ее окисление, улучшает характеристики жидкого припоя по смачиванию.

Мы используем паяльную пасту флюс NC-559-ASM.

● Мультиметр

Мультиметр необходим для определения напряжения, тока, предотвращения короткого замыкания, а также для проверки разрывов цепей, которые могли возникнуть в результате пайки (рисунок 2.1, в).

● Набор шестигранных ключей

Шестигранные ключи необходимы для работы с винтами, а именно для крепления моторов и деталей рамы. Необходимо иметь шестигранники разных размеров, набором от 1,3 до 6 мм (рисунок 2.1, г).

● Набор отверток

Отвертка – обязательный инструмент в инструментарии. Идеальным вариантом будет подобрать набор отверток небольших размеров, а также отвертку с возможностью замены головки. В состав сменных головок могут быть включены шестигранники различных размеров (рисунок 2.1, д).

● Кусачки, плоскогубцы и стриппер

Перед пайкой необходимо зачистить провода и их соединения от изоляции. Кусачки пригодятся, чтобы отрезать провод нужной длины, а стриппер поможет зачистить конец провода для его лужения. Небольшие плоскогубцы необходимы для того, чтобы держать провод при пайке (рисунок 2.1, е, ж).

● Изолента

Основная причина использования изоленты заключается в том, что она бывает удобнее в использовании, чем, например, хомуты. Изоляционная лента используется для покрытия голых проводов регулятора оборотов (ESC) квадрокоптера, когда мы не можем найти термоусадку нужного размера, или для их крепления к лучу.

Двухсторонний скотч также можно использовать для фиксации элементов дрона.

Для покрытия электрических соединений мы рекомендуем использовать диэлектрическую пленку (каптон), так как она выдерживает высокие температуры и подходит для покрытия печатных плат во время пайки (рисунок 2.1, з).

● Термоусадочная трубка

Термоусадочная трубка используется для предотвращения короткого замыкания. Трубку помещают на открытую часть провода или элемента после пайки, затем уменьшают ее размер с помощью фена, тем самым изолируется открытая часть проводников.

В случае невозможности приобретения фена, термоусадочная трубка может быть заменена изолентой. При отсутствии фена трубку можно заменить изолентой. Этот вариант допускается, но не рекомендуется, поскольку в условиях полета изолента изнашивается и может быть разрушена. Это приводит к аварийным ситуациям или выходу из строя жизненно важных компонентов беспилотника (рисунок 2.1, и).

 $\bullet$  Пинцет

Пинцет необходим для удержания крошечных элементов дрона, а также с помощью пинцета можно получить доступ к труднодоступным элементам на приемнике или полетном контроллере (рисунок 2.1, к).

● Термопистолет клеевой

Термопистолет – устройство для расплавления и подачи клея. Клей необходим для фиксации проводов на плате и для другого крепления (рисунок 2.1, л).

● Набор разъемов

Чаще всего для квадрокоптеров размером 3 дюйма и более используют разъемы XT60, именно этот разъем будет использован для сборки квадрокоптера в следующих лекциях, а разъем XT30 подходит только для квадрокоптеров размера меньше, чем 3 дюйма.

Еще один популярный разъем – JST. Он используется для маломощных устройств, где проходит ток не более нескольких ампер.

Также существуют разъемы XT90 для очень мощных устройств, однако их используют редко (рисунок 2.1, м).

● Фиксатор резьбы

Винты для креплений и контргайки пропеллера могут ослабевать и раскручиваться со временем при длительных вибрациях. Чтобы этого избежать на резьбу для крепежных винтов и контргаек пропеллеров наносится жидкий фиксатор на клеевой основе. Стоит обратить внимание на то, что после нанесения жидкого фиксатора необходимо подождать до часа, чтобы контакт успел отвердеть и высохнуть (рисунок 2.1, н).

● Адаптер и стопорные гайки пропеллера

Из-за продолжительного воздействия вибраций при полете ослабевают крепления стопорных гаек пропеллера, и винты теряют прочность соединения. поэтому необходимо всегда иметь с собой запасные гайки. При заказе дополнительных гаек обратите внимание на размер двигателя, ведь от него зависит размер контргайки пропеллера. Пропеллеры также могут устанавливаться на специальные адаптеры, которые позволяют быстро снять и надеть пропеллер. Нужно обратить внимание, что адаптеры бывают двух видов: адаптер вращения по часовой стрелке и адаптер вращения против часовой стрелки в зависимости от направления вращения винта (рисунок 2.1, о).

● Мягкий монтаж полетного контроллера

Некоторые рамы имеют узкие и маленькие пространства для работы. А вот стойки, которые поставляются с полетным контроллером или регуляторами оборотов, бывают высокими и совершенно не подходящими по конструкции, поэтому приходится использовать нейлоновые стойки, которые бывают разными по размеру и высоте.

Нейлоновые стойки необходимы для удерживания полетного контроллера, регулятора, видеопередатчика и других частей отдельно друг от друга. Также стоит отметить резиновые втулки или резиновые шпули. Они нужны для виброизоляции полетного контроллера.

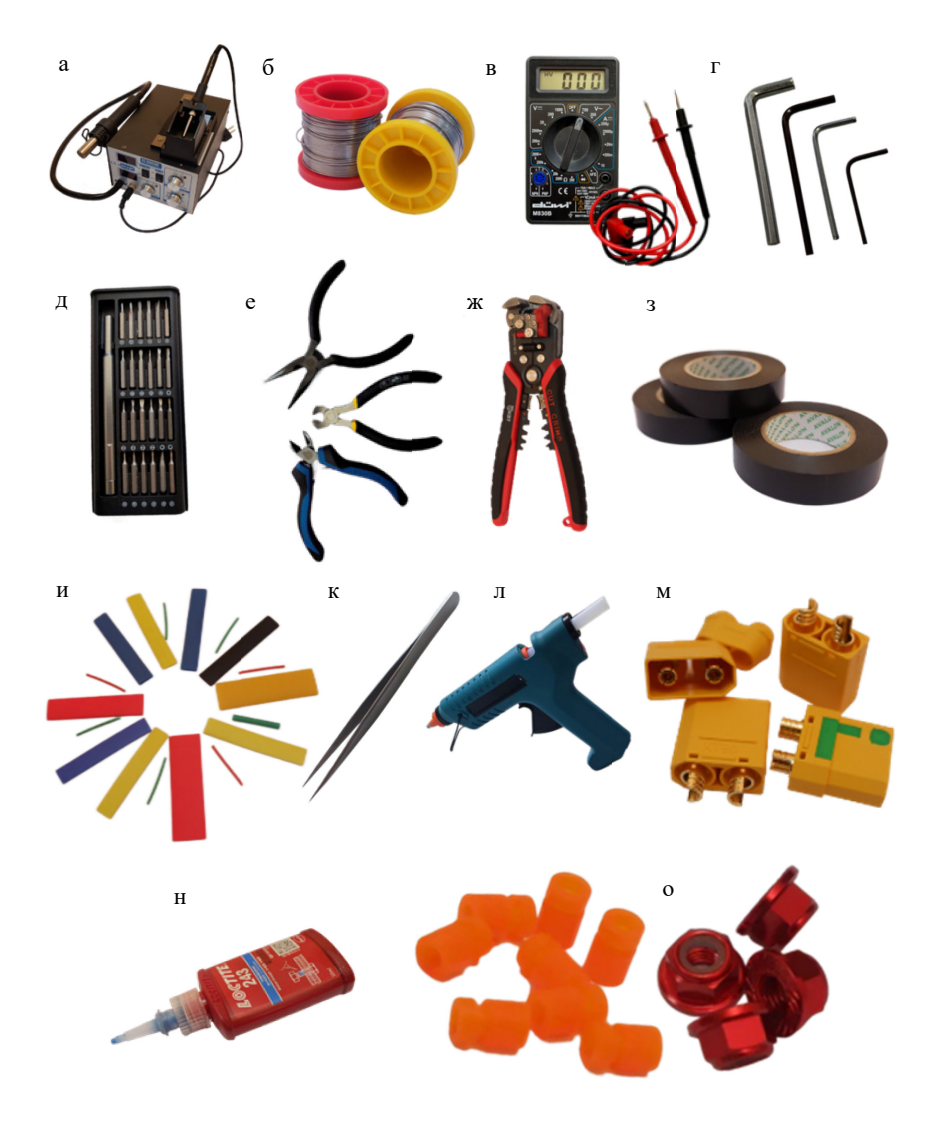

Рисунок 2.1 – Основные инструменты:

*а* – паяльная станция; *б* – припой; *в* – мультиметр; *г* – набор шестигранных ключей; *д* – набор отверток; *е* – кусачки, плоскогубцы; *ж* – стриппер;

*з* – изоленты; *и* – набор термоусадочных трубок; *к* – пинцет; *л* – термопистолет;

*м* – набор разъемов; *н* – фиксатор резьбы; *о* – адаптер и стопорные гайки пропеллера

# **Тема 2.2. Порядок сборки аппаратной части БПЛА**

<span id="page-31-0"></span>Для сборки дрона для съемки видео и перевозки небольших грузов до 2 кг нам необходимы следующие комплектующие:

• Рама 295 mm под пропеллеры 7".

• 4 мотора 2806 1300 kv.

• Регулятор 4в1 60A с разъемом XT-60 и конденсатором в комплекте.

• Полетный контроллер с чипом F7.

• Приемник 2.4ГГц.

• Цифровой видеопередатчик с камерой.

• Пропеллеры 7 дюймов.

• Аккумулятор 2600 mAh 6S.

• Аппаратура управления на 2.4ГГц.

Перед началом сборки обсудим несколько общих советов:

1. Так как рама беспилотника сделана из карбона, который проводит ток, необходимо все составляющие хорошо изолировать, чтобы нигде ничего не замыкало на раме.

2. В случае неправильной компоновки беспилотника все, что выступает за пределы рамы, при аварии будет сломано или оторвано, в первую очередь речь идет о разъемах, проводах и приемниках.

3. Не лишним будет капнуть немного термоклея на места пайки проводов к платам, чтобы усилить контакт, на случай защиты его от вибрационных воздействий.

4. Для всех резьбовых соединений желательно использовать жидкий фиксатор резьбы средней фиксации (синий).

5. Также следует отметить, что порядок и варианты сборки могут различаться в зависимости от заготовленных комплектующих.

# <span id="page-32-0"></span>**Тема 2.3. Выполнение сборки аппаратной части БПЛА**

Рассмотрим этапы сборки и саму сборку дрона. Они идут в следующем порядке:

Начнем с этапов сборки квадрокоптера:

- 1. Частичная сборка рамы.
- 2. Установка электродвигателей на раму.
- 3. Установка камеры и цифрового видеопередатчика.
- 4. Установка регулятора оборотов 4 в 1.
- 5. Пайка выводов электродвигателей с регулятором оборотов.
- 6. Пайка питающих проводов и разъемов.
- 7. Установка полетного контроллера.
- 8. Установка приемника управляющего сигнала.

9. Пайка приемника управляющего сигнала с полетным контроллером.

10.Укладка и изоляция проводов.

11.Окончательная сборка рамы.

12.Установка пропеллеров осуществляется после настройки и программирования квадрокоптера.

13.Рассмотрим каждый этап более подробно:

● **Первый этап** – частичная сборка рамы. Сборка рамы начинается с нижней части и лучей.

Они собираются вместе. В нашем случае схема квадрокоптера, где 4 луча присоединяются к раме. Важно не перепутать ориентацию лучей. На конце луча с одной из сторон есть небольшое глухое отверстие. Сторона, на которой оно находится, является верхней, на нее впоследствии устанавливаются двигатели. После сборки лучей и нижней части необходимо установить стойки. Верхнюю крышку надевать не нужно, потому что после сборки рамы устанавливаются электронные компоненты. При надетой крышке их не установить. Также не нужно надевать крепление для антенн.

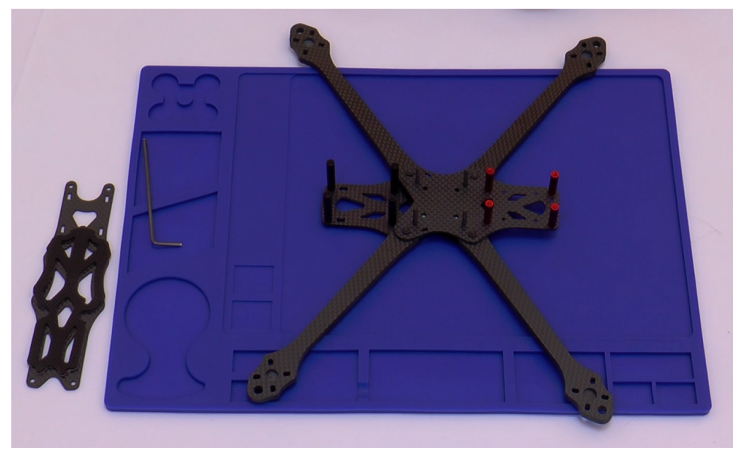

Рисунок 2.2 – Результат первого этапа

● **Второй этап** – установка электродвигателей.

Электродвигатели устанавливаются на концы каждого луча на верхней части. Питающие и сигнальные провода должны быть направлены в центр квадрокоптера. Также провода необходимо закрепить с помощью изоляционной ленты для их защиты.

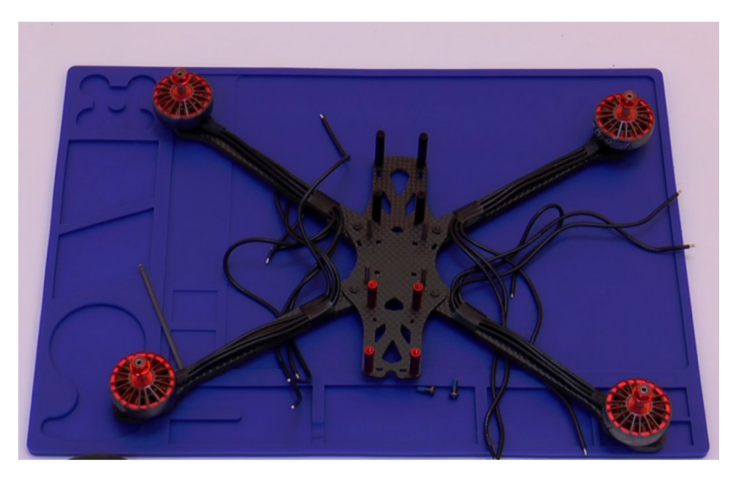

Рисунок 2.3 – Результат второго этапа

● **Третий этап** – установка камеры и цифрового видеопередатчика.

Камера заранее соединена с видеопередатчиком. Тем не менее, к видеопередатчику нужно припаять соединительные провода, которые впоследствии крепятся к полетному контроллеру. Расположение проводов и контактных площадок обычно представлено в инструкции к видеопередатчику. Самое важное – не перепутать расположение проводов черного и красного цвета (заземление и 9V). Из-за подобных ошибок дорогостоящий видеопередатчик может сгореть. Также необходимо продеть антенну видеопередатчика в крепление для антенн, после чего закрепить антенну на видеопередатчике. После пайки соединительных проводов и установки крепления антенн необходимо установить камеру и видеопередатчик на их положенные места. Камера крепится двумя короткими винтами М2 в передней части квадрокоптера, при необходимости используются пластиковые шайбы М2. Видеопередатчик крепится длинными винтами М2 и гайками М2 в противоположной, то есть задней части квадрокоптера. Провод, соединяющий камеру и видеопередатчик, укладывается по центру квадрокоптера. Над ним будут устанавливаться остальные части аппарата.

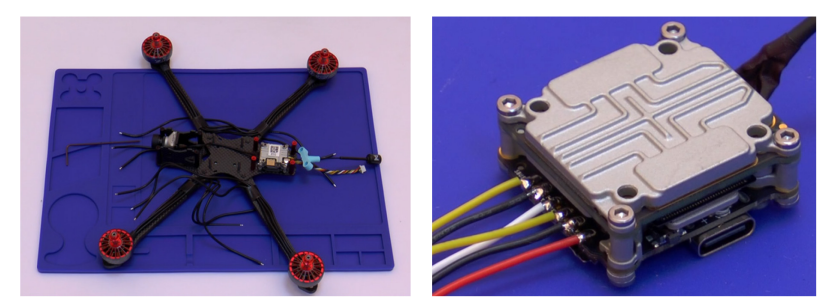

Рисунок 2.4 – Результат третьего этапа

● **Четвертый этап** – пайка питающих проводов и разъемов.

Питающие кабели вначале спаиваются с разъемом. Важно не перепутать: красный провод – плюс, черный провод – минус.

Для уменьшения электрических помех или помех передачи видеосигнала с курсовой камеры, а также защиты электроники от скачков напряжения рекомендуется использовать конденсатор. Предпочтительно устанавливать электролитический полярный конденсатор емкостью 10 мкФ на 35 вольт. Конденсатор припаивается рядом с разъемом в связи с отсутствием места для его установки непосредственно в корпусе аппарата. Далее питающие провода припаиваются к регулятору оборотов, контактные площадки и провода предварительно должны быть залужены. Обращаем внимание, что снова нужно соблюдать полярность. Места пайки разъема и конденсатора нужно изолировать герметиком, изолентой или термоусадочной трубкой. Необходимо следить за температурой печатной платы, чтобы не перегреть элементы, расположенные на ней.

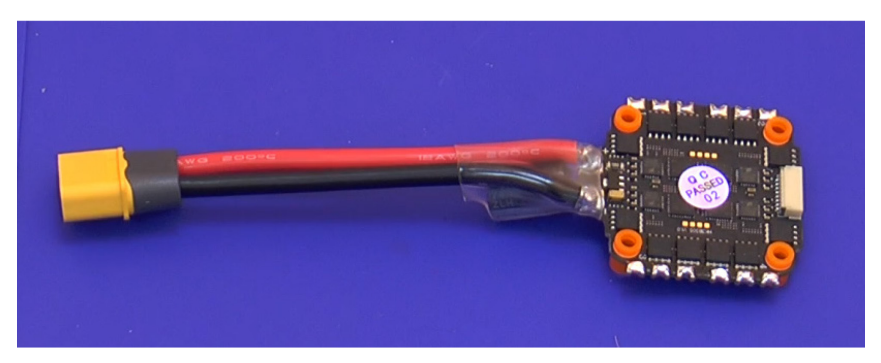

Рисунок 2.5 – Результат четвертого этапа

## ● **Пятый этап** – установка регулятора оборотов 4 в 1.

Регуляторы оборотов устанавливаются на заранее подготовленные при сборке рамы болты. В качестве прокладки между платой и металлическим болтом используется резиновая стойка. Она служит виброизолятором и не проводит электрический ток.

Далее проводится пайка выводов электродвигателей с регулятором оборотов.
Осуществляется лужение контактных площадок на регуляторе оборотов. Далее провода, идущие от двигателей, обрезаются, зачищаются и проходят лужение. Желательно обрезать провода таким образом, чтобы они не болтались, но в то же время не были чересчур натянутыми. Провода припаиваются к луженым контактным площадкам последовательно.

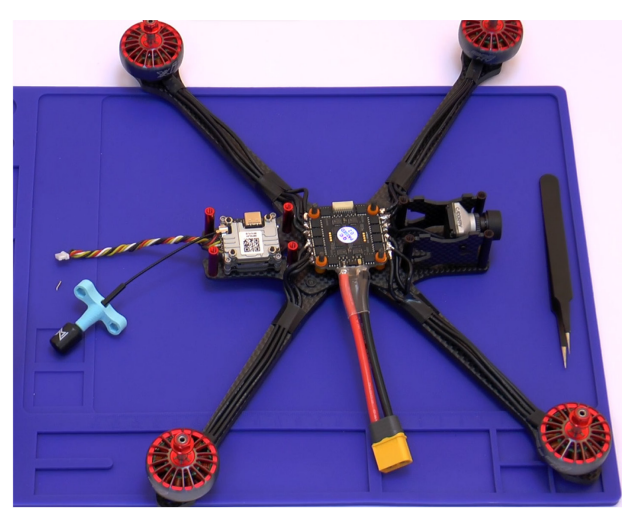

Рисунок 2.6 – Результат пятого этапа

● **Шестой этап** – установка полетного контроллера.

Полетный контроллер устанавливается над регуляторами оборотов. Для этого также используются резиновые стойки. Необходимо следить, чтобы элементы полетного контроллера не касались регулятора оборотов 4 в 1 и неизолированных проводов.

● **Седьмой этап** – установка приемника управляющего сигнала.

Перед тем как установить и паять приемник управляющего сигнала, на него нужно установить необходимое программное обеспечение, как говорят «прошить». Приемник устанавливается в задней

части рамы квадрокоптера. Его антенны помещаются в специальные отверстия, расположенные на креплении для антенн.

● **Восьмой этап** – пайка приемника управляющего сигнала с полетным контроллером.

С приемником в комплекте поставляется необходимый набор проводов и документация, в которой указаны назначения и наименования его выводов. Провода, соответствующие выводам приемника, необходимо спаять с контактными площадками, расположенными на полетном контроллере. Контактные площадки подписаны. В данном случае действуем по следующей схеме: провода GND, 5V, SBUS, SPORT паяются к контактным площадкам GND, 5V, SBUS, TX соответственно. Далее приемник необходимо изолировать с помощью термоусадочной трубки или изоленты. Контактные площадки, к которым припаяны провода, также необходимо изолировать. Сделать это можно с помощью термоклея.

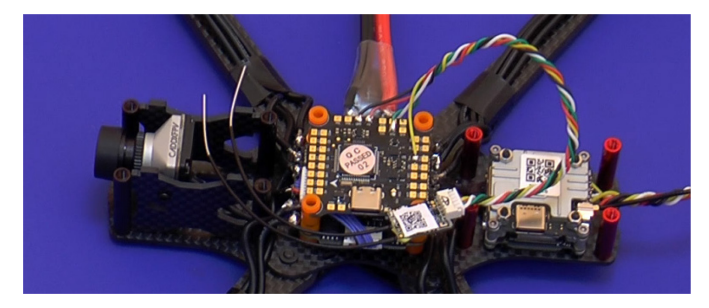

Рисунок 2.7 – Результат восьмого этапа

## ● **Девятый этап** – укладка и изоляция проводов.

Перед укладкой кабели необходимо скрутить. Также можно поместить их в оплетку. Важно заизолировать все оголенные места и закрепить кабели так, чтобы они не выходили за границы рамы, не пережимались частями рамы, не закрывали кнопки и разъемы, расположенные на полетном контроллере и видеопередатчике. После завершения укладки проводов допускается зафиксировать их с помощью термоклея.

● **Десятый этап** – окончательная сборка рамы.

Необходимо установить и закрепить верхнюю крышку рамы, зафиксировать стяжками антенны.

Пропеллеры устанавливаются после настройки квадрокоптера. Снимаются каждый раз, когда происходит программирование или настройка.

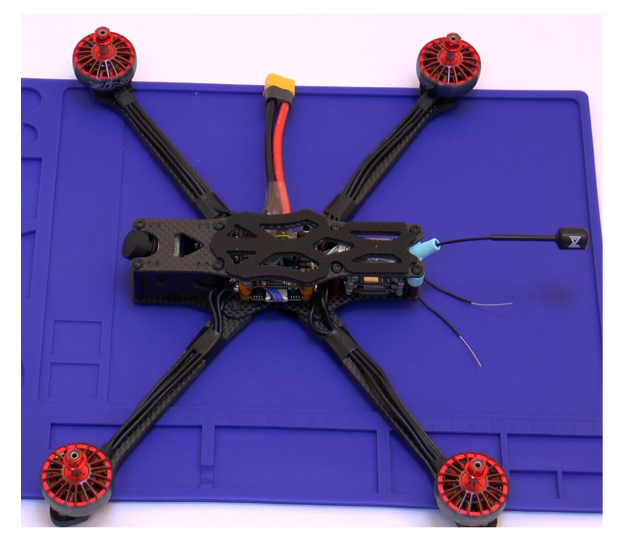

Рисунок 2.8 – Результат девятого этапа

# **Глава 3. НАСТРОЙКА АППАРАТНО-ПРОГРАММНОЙ ЧАСТИ**

### **Тема 3.1. Настройка аппаратной части**

### **Прошивка и настройка аппаратуры управления**

Начнем с настройки радиоаппаратуры управления. Первым делом обновим прошивку нашей аппаратуры.

Радиоаппаратура, которую мы используем в данном примере, поддерживает прошивку OpenTX, для прошивки нам понадобится OpenTX Companion, который можно скачать по ссылке в дополнительных материалах. Далее переходим в раздел «Параметры» – «Настройки». Здесь нам нужно настроить профиль нашей радиоаппаратуры. Для FrSky Taranis настройки выглядят следующим образом, как на рисунке 3.1.

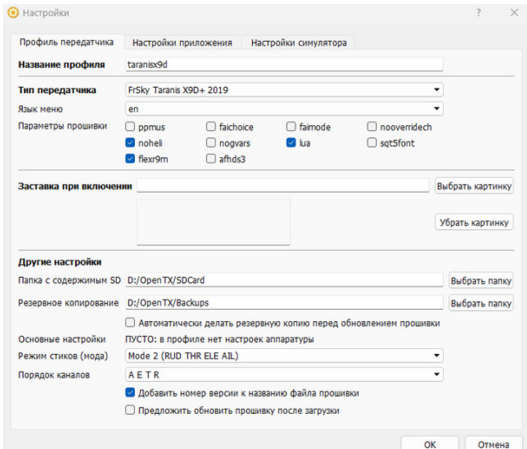

Рисунок 3.1 – Настройки FrSky Taranis

Подключаем радиоаппаратуру к стационарному компьютеру или ноутбуку без дрона.

Переводим нижние тримеры в положение «друг к другу» и зажимаем кнопку включения. Подключаем USB. На левой панели создадим резервную копию прошивки. Выходим из меню и на левой панели нажимаем «Обновить прошивку передатчика». После прошивки отключаем USB-кабель и выходим из меню обновления на аппаратуре.

После процедуры обновления рекомендуется проверить номер Mode. Для этого выбираем «Системные настройки» и переходим во вкладку «Radio Setup». Прокручиваем меню вниз до конца и находим настройку Mode. Выставляем значение 2.

Крайне рекомендуется после обновления прошивки произвести калибровку стиков радиоаппаратуры. В системных настройках также переходим на вкладку «Hardware» и нажимаем «Calibration». Следуем инструкции на экране. Жмем Enter, выставляем стики и боковые крутилки в среднее положение, далее жмем Enter и переводим стики и крутилки в крайние положения (по кругу), далее жмем Enter и выходим.

Необходимо создать новую модель для нашего дрона в аппаратуре управления. Для этого переходим в меню «Menu», выбираем свободную ячейку и, зажав кнопку Enter, выбираем «Create model». В настройках модели можно задавать настройки для каждой отдельной модели.

Далее привяжем каналы к тумблерам на аппаратуре управления. Для этого в настройках модели перейдите на вкладку «Mixes» и выберите свободный канал. Зажав Enter, войдите в настройки канала и в пункте Source выберите тумблер, который желаете привязать к каналу. Теперь с помощью тумблера, который вы выбрали, можно менять значения на канале. С помощью этого, например, можно будет задать включение моторов дрона и другие функции.

## **Прошивка и настройка приемника**

Некоторым приемникам требуется прошивка, например, для работы по другому протоколу. Давайте разберем процедуру прошивки приемника. Обычно приемники прошиваются по проводу, но некоторые версии могут быть прошиты по радиоканалу без проводов (например, у FrSky такие приемники маркируются надписью OTA).

На примере радиоаппаратуры Radiomaster рассмотрим прошивку приемника по каналу S.Port.

Для прошивки подготовьте разъемы для задних портов аппаратуры управления S.Port, VBAT и GND. Соедините разъемы с приемником, как на рисунке 3.2.

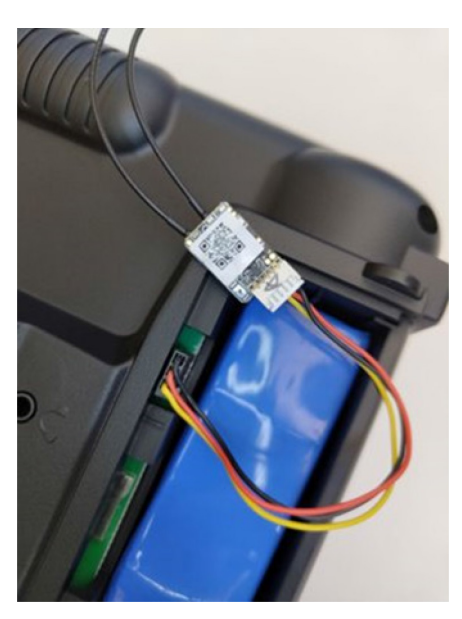

Рисунок 3.2 – Схема подключения

Теперь необходимо скачать прошивку для приемника. Для этого переходим на сайт производителя приемника и загружаем актуальную прошивку.

Далее переносим файл-прошивку на SD-карту для аппаратуры управления. Перенесите файл прошивки в папку «Firmware». Если у вас ее не было, то загрузите на любую SD-карту файлы для прошивки вашей аппаратуры. Для OpenTX их можно скачать по ссылке https://downloads.open-tx.org/2.3/release/sdcard/

Распаковав архив, просто перенесите все файлы на SD-карту.

Не забудьте добавить файл прошивки для приемника в папку «Firmware»

В случае, если такой папки еще нет, нужно ее создать именно с таким названием.

Далее подключаем приемник к аппаратуре управления с помощью провода.

Включаем аппаратуру и переходим в системное меню, далее во вкладке «SD Card» переходим в папку «Firmware». Выбираем файл нашей прошивки и, зажав кнопку Enter, выбираем «Flash external port». Дожидаемся прошивки приемника, отключаем приемник от аппаратуры управления и выключаем пульт.

## Процедура связки приемника и аппаратуры управления

Bind - это процедура связки приемника и радиоаппаратуры управления. По умолчанию приемник и пульт не знают друг о друге, и поэтому необходимо настроить их на работу на одной частоте.

Для того чтобы подсоединить приемник к аппаратуре управления, перейдите на аппаратуру радиоуправления.

Перейдите в меню модели на вкладку «Setup». В пункте Interanl RF выберите Mode – MULTI, Туре – протокол работы с приемником (у нас это будет FrSky X) и Subtype – D16. Далее в пункте Receiver нажмите на Bind. Наш передатчик перешел в режим Bind. Далее на приемнике зажмите кнопку Bind (обычно единственная кнопка на приемнике и является кнопкой бинда) и подключите питание. Внимание! В целях безопасности на первых этапах подключайте питание только без пропеллеров! Можно отпустить кнопку бинда. Динамик на аппаратуре должен перестать пищать. Отключите питание

с приемника и подключите его снова. На аппаратуре управления должен появиться индикатор сигнала. Приемник и аппаратура связаны.

### **Активация и настройка видеопередатчика**

Большинство видеопередатчиков для беспилотников являются аналоговыми и не требуют процедуры активации. Но так как в нашей сборке мы используем цифровой видеопередатчик, то производителем заложена функция активации. Для активации нашего передатчика потребуется программа DJI Assistant 2 FPV. В этой программе необходимо пройти процедуру регистрации аккаунта.

Открыв программу, подключаем наш передатчик к компьютеру и подключаем питание на дрон. Жмем на кнопку «Start Activation» и соглашаемся с политикой безопасности.

Стоит отметить, что у многих передатчиков максимальная мощность заблокирована по умолчанию. Определить это можно при подключении очков.

Чтобы разблокировать ее, создайте в файловой системе передатчика текстовый файл под названием naco.txt и запишите в него единственное значение «1».

Также необходимо произвести активацию видеоочков, чтобы мы могли подключить их к видеопередатчику, т.е. к квадрокоптеру.

С помощью той же самой программы подключаем очки к компьютеру и проводим процедуру активации по проводу USB-Type-C. Вставляем провод в разъем USB компьютера, другой конец – в разъем Type-C на очках.

Теперь выполним процедуру связки очков и передатчика.

Для этого включите очки и передатчик. Далее нажмите кнопку бинда на передатчике. Индикатор на нем должен загореться красным. Затем нажмите кнопку бинда на очках. По заверешении бинда индикатор на передатчике должен загореться зеленым, а в очках появиться картинка с камеры. Связка передатчика и очков завершена.

## **Тема 3.2. Настройка программной части**

После аппаратной настройки всех комплектующих дрона можно перейти к настройке прошивки полетного контроллера. Настройка программного обеспечения полетного контроллера является одним из важнейших этапов, ведь в полетном контроллере задаются сценарии работы дрона в полете.

#### **Подготовка программного обеспечения**

Для нашего полетного контроллера будем использовать популярную прошивку с открытым исходным кодом Betaflight. Прошивка поддерживает большое количество контроллеров полета, в том числе и наш. С полным списком можно ознакомиться по ссылке в дополнительных материалах.

Для начала необходимо установить программу для настройки Betaflight Configurator. После установки программы необходимо внимательно прочитать информацию в главном окне программы и установить необходимые драйвера.

#### **Обновление прошивки полетного контроллера**

Для прошивки полетного контроллера понадобится сам дрон с полетным контроллером с поддержкой Betaflight, USB-кабель, компьютер с выходом в интернет (для загрузки актуальной прошивки). Для обновления прошивки перейдите во вкладку «Программатор». Подключите USB ноутбука к полетному контроллеру. Если вы находитесь на вкладке «Программатор», то полетный контроллер перейдет автоматически в режим DFU. В первом выпадающем списке выберите ваш полетный контроллер, а в следующем списке последнюю версию прошивки.

В окне Build Configuration в настройке Telemetry Protocol выберите «SMARTPORT»

Нажмите «Загрузить прошивку». Прошивка загрузится из интернета. После загрузки прошивки нажмите «Прошить прошивку», чтобы прошить полетный контроллер.

Далее нажмите на кнопку «Подключиться», чтобы перейти в режим настройки.

#### **Настройка полетного контроллера**

На первой вкладке «Система» (рисунок 3.3) показана информация об ориентации полетного контроллера. Здесь важно убедиться в правильности установки полетного контроллера. То есть наклоны дрона в реальности должны соответствовать наклонам дрона на экране конфигуратора. Если наклоны не соответствуют реальным, это можно поменять во вкладке «Конфигурация». Также здесь можно откалибровать акселерометр и компас. Здесь же расположена информация о флагах, запрещающих ARM, напряжение и ток, а также данные о качестве связи. О каждом флаге можно подробнее узнать в документации проекта.

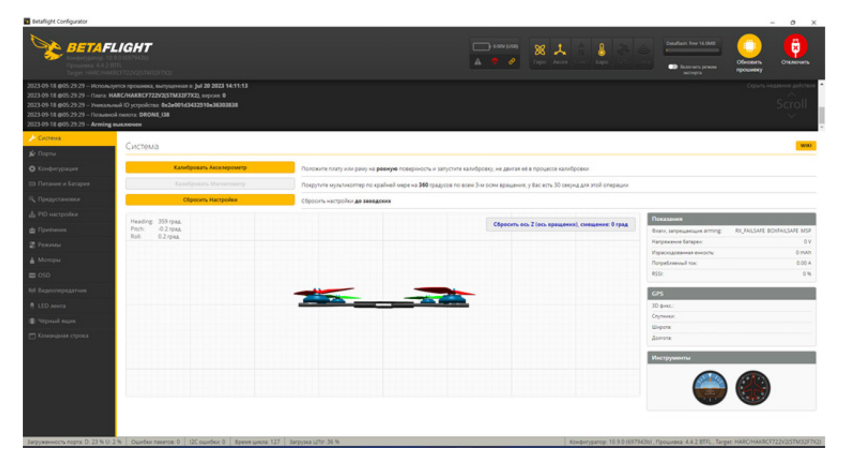

Рисунок 3.3 – Вкладка «Система»

На вкладке «Порты» представлено окно настройки портов полетного контроллера. В данном окне настраиваются все подключенные к полетному контроллеру периферийные устройства: приемники, видеопередатчики и т.д. Выберите Serial Rx на тот порт, к которому у вас подключен приемник, на многих полетных

контроллерах SBUS подключен ко второму порту, точный номер порта можно посмотреть в инструкции вашего полетного контроллера.

Identifier. В этом столбце указываются доступные на ПК порты. Configuration/MSP. Как следует из названия, обычно используется для связи периферии на более низком уровне с использованием MSP (последовательный протокол MultiWii). Здесь также можно установить конкретную скорость передачи данных по этому протоколу.

Serial RX. Используется для настройки UART на получение последовательных данных от приемника. Это наиболее распространенное использование порта UART.

Telemetry Output. Здесь выбирается протокол передачи телеметрии и указывается ПК, на каком порте она будет работать.

Sensor Input. Здесь мы говорим полетному контроллеру, какой будет использоваться датчик на этом порте. Например, если вы используете GPS, то следует указать его здесь.

Peripherals. Здесь указываются периферийные устройства, которыми следует управлять с помощью полетного контроллера. Например, для управления видеопередатчиком.

Далее выберите напротив UART6 конфигурацию MSP, а во вкладке «Периферия» во всплывающем окне выберите VTX (MSP + Displayport). На вкладке «Выход телеметрии» выберите во всплывающем списке «SmartPort» напротив того UART, к которому был подключен S.Port на приемнике.

Во вкладке «Конфигурация» (рисунок 3.4) размещены основные функции полетного контроллера, такие как включение датчиков и их частоты работы, функционал, связанный с работой периферийных устройств, а также здесь можно настроить расположение платы контроллера, например, если вы установили ее не в соответствии с носом коптера.

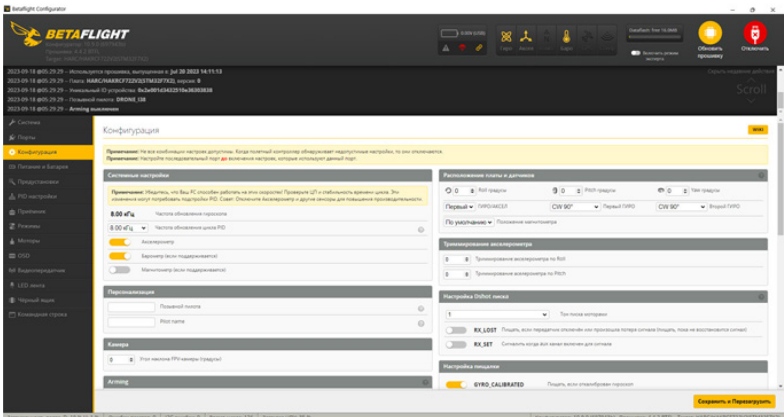

Рисунок 3.4 – Вкладка «Конфигурация»

Вкладка «Питание и Батарея» (рисунок 3.5) отвечает за настройки датчиков питания дрона. Здесь можно выбрать источник данных о питании и задать настройки напряжения и емкости батареи. Оставьте настройки напряжения на банку по умолчанию и введите сведения о емкости вашей аккумуляторной батареи. Также настоятельно рекомендуется выполнить процедуру калибровки датчика напряжения и датчика тока.

| <b>Betallight Configurator</b>                                                                 |                                                                                                    |                        |                                                                                                    |                                                                                                    | $\circ$<br>$\mathbb{R}$<br>$\sim$ |
|------------------------------------------------------------------------------------------------|----------------------------------------------------------------------------------------------------|------------------------|----------------------------------------------------------------------------------------------------|----------------------------------------------------------------------------------------------------|-----------------------------------|
|                                                                                                | <b>BETAFLIGHT</b><br>WAS TEXTED TO                                                                                                    |                        | $\Box$ 0.00 (258)<br><b>88 人</b><br>Type Acces                                                                                                    | DataFault: Sew 14,0649<br><b>Offentional</b><br><b>B</b> factoring prices<br>проценку<br><b>MOVIES</b> | ā<br><b>Creasings</b>             |
| 2023-09-18 (005-29-29 - Поэменой пилота: DRONE I38<br>2023-05-18 @05-29-29 -- Arming mannesess | 2023-09-18 ф05-29-29 - Используется прошивка, выпущенная и 3м 20 2023 54:11:13<br>2023-09-18 (005-29-29 - Charle HARC/HAKROF722V2(STM32F7K2), entitled &<br>2023-09-18 @05-29-29 - Weeklammed ID scrapplicates: @x2e001d3432590e36303838 |                        |                                                                                                    |                                                                                                    | Одить недальну дай<br>Scroll      |
| <b>Jr Cecrevas</b><br>& Roome                                                                  | Предустановки                                                                                                    |                        | Сохранить резиденую молино<br><b>Sargioneria personanya abitano</b>                                                                                                    | <b>Williamson spepaltoniste.</b>                                                                       | <b>Desprimente Wiki</b>           |
| O Kontervonum<br>CD Therawaye a Garages                                                        | Grenper<br><b>Knowledge Chies</b><br>Budieswire.<br>$x =$ Darbepares                                                                                                    | Amopu<br>w = Bulletown | Прошлеки<br>$v = 44$                                                                                                    | Curyo<br>x v Budepate                                                                                  | $x =$                             |
| П, Предустановки                                                                               | Ω<br>example: "karate race", or "5" freestyle"                                                                                                    |                        |                                                                                                    |                                                                                                    |                                   |
| Д. Р.О настройки<br><b>B</b> <i><b>Opelware</b></i><br>2 Pexman<br>A Montgua<br>$\equiv$ 050   | SupaflyFPV Freestyle 7 Inch<br>Openingstones TUNE<br>SupartyFIPV<br>Astron<br>Bepora opposite. 44<br>Knowman cross: Supathy SupathyPPV, Freestyle: 7 inch; 7"                                                                            |                        | <b>Street League LeadFingers PIDtoolbox tune</b><br><b>HELLENTUNE</b><br>Leadlingers<br>Agency.<br><b>Beport recurre 44</b><br>Knowman cross: Street League: StreetLeague: Street: League: LeadRingers: PIChoolbox: 7" |                                                                                                    |                                   |
| <b>IN BASECREPARTNER</b><br><b>A</b> LED Ameta<br><b>B</b> Stronak more<br>РТ Командная строез | 45, 3" to 5" race tune by ctzsznooze<br><b>Decrepowerman TUNE</b><br>Astop:<br>crasnooze<br>Версия прошив. 44<br>Knownus cross: Brc drt Sin twig 45; race tune; ctranooze                                                                |                        | Defaults: TUNE - FILTERS<br>Obviousness TUNE<br>Betaffashe<br>Astor:<br>Берсия прошив. 44<br>Knowman cross: defaults reset tune, pid. default; filters                                                                 |                                                                                                    |                                   |
|                                                                                                | Basher Freestyle 6S 5" by FPVian<br><b><i><u><b>RestAuranced TUNE</b></u></i></b><br><b>FPV</b> an<br>Astop:<br>$\mathbf{r}$                                                                                                    |                        | Freedom Spec 460 - 500g<br>TUNE<br>Ivan Efimov (Limon)<br>Aeros<br>$\overline{a}$                                                                                                    |                                                                                                    | ☆                                 |
|                                                                                                |                                                                                                    |                        |                                                                                                    |                                                                                                    | Corporati a tapesaryyaan          |
|                                                                                                | Sarponeescry.nopra D 0 % U 0 % Cupidian naseros 0   QC quebex 0   Reeve uvera 125   Sarpona LITY 35 %                                                                                                    |                        |                                                                                                    | Kovgunypanop 10.9.0 (697943b) , Прошивка 4.4.2 ВТР), , Тагрес НАЯСНАКЯСР722V2(STM32F7X2)               |                                   |

Рисунок 3.5 – Вкладка «Питание и Батарея»

С помощью вкладки «Предустановки» можно сохранить и загрузить готовые настройки параметров прошивки, а также скачать готовые небольшие файлы с заранее установленными настройками от других пилотов и протестировать на своем дроне.

Вкладка «PID-настройки» (рисунок 3.6), как несложно догадаться, отвечает за настройки PID-регулятора контроллера. Здесь задаются настройки и параметры профилей PID, Rate и настройки фильтров, а также настройки кривой газа. Стандартные настройки PID-регулятора достаточно универсальны, поэтому новичку можно оставить их по умолчанию.

| <b>B</b> Betaffight Configurator                                                                                                    |                                                                                                    |                 |              |                   |                  |                |                                                                                           | $\circ$<br>$\sim$    |
|----------------------------------------------------------------------------------------------------|----------------------------------------------------------------------------------------------------|-----------------|--------------|-------------------|------------------|----------------|-------------------------------------------------------------------------------------------|----------------------|
|                                                                                                    |                                                                                                    |                 |              |                   |                  | 窝              | <b>Gay</b>                                                                                | Ofensen,<br>прошинку |
|                                                                                                    |                                                                                                    |                 |              |                   |                  |                |                                                                                           |                      |
| $F$ Circhean                                                                                                    |                                                                                                    |                 |              |                   |                  |                |                                                                                           |                      |
| Sr Dopma                                                                                                    |                                                                                                    |                 |              |                   |                  |                |                                                                                           |                      |
| <b>O</b> Konberypauer                                                                                                    |                                                                                                    |                 |              |                   |                  |                | Copy rateprofile                                                                          |                      |
| CD Therawwe in Eatapea                                                                                                    | $\check{~}$                                                                                                    |                 |              |                   |                  |                |                                                                                           |                      |
|                                                                                                    |                                                                                                    |                 |              |                   |                  |                |                                                                                           |                      |
|                                                                                                    |                                                                                                    |                 |              |                   |                  |                |                                                                                           |                      |
|                                                                                                    |                                                                                                    |                 |              |                   |                  |                |                                                                                           |                      |
|                                                                                                    |                                                                                                    | <b>broegraf</b> | <b>D Max</b> | <b>Derivative</b> | <b>Feedbrast</b> | <b>Bungard</b> |                                                                                           |                      |
| 2 Percent                                                                                                    |                                                                                                    |                 |              |                   |                  |                | <b>BMOTH</b> Averaging                                                                    |                      |
| A Moropa                                                                                                    |                                                                                                    |                 |              |                   |                  |                | 15 g   fuer                                                                               | $\circ$              |
| $\equiv$ 050                                                                                                    |                                                                                                    |                 |              |                   |                  |                |                                                                                           |                      |
|                                                                                                    |                                                                                                    |                 |              |                   |                  |                |                                                                                           |                      |
|                                                                                                    |                                                                                                    |                 |              |                   |                  |                | <b>RP w Cox</b>                                                                           |                      |
| Cetto Aucea<br><b>B</b> function prices<br>HARCHARIEFT22V25TM32F7X1<br>2023-09-18 ФОБ 29:29 - Используется проценка, выпущенная к: (м) 20:23 14:11:13<br>2023-09-18 @05:29:29 -- Пиата: НАВСЛИАКВСР722V2(STM3297X2), персия: Ф.<br>2023-09-18 ФОБ-29-29 - Уникальный Ю истройств: ФиЗиФФ143432510+36303838<br>2023-09-18 @05-29-29 - Позывной пилота: DRONE 138<br>2023-09-18 (005-29-29 - Arming euxenoven<br>PID настройки<br><b>Профиль</b><br><b>Rate repogness</b><br>Колировать профиль<br>Сбросить этот профиль<br>Rate-roodwrs 1 v<br>Профиль 1<br><b>Ивстройка гате - профилей</b>   Настройки фильтров<br>Настройка профилей РІО<br>П. Предустановки<br><b>AN PID Hacrookee</b><br>$\Omega$<br>PID profile name<br>Настройки РЮ искороллира<br>7 al Jitter Reduction<br><b>C</b> <i><u><b>D</b></u> <b>D</b> <i><b>D</b></i></i><br>Feed-<br><b>Proportional</b><br>25 ¢ Smoothness<br>Basic/Acro<br>$80$ $\degree$<br>ROLL<br>$45 - 1$<br>40.0<br>300<br>120c<br>$47 =$<br>$125$ $0$<br>$84 - 7$<br>46 0<br>340<br><b>PITCH</b><br>90 g Mar Rate Limit<br>$45 - 1$<br>$100$ $1$<br>00<br>0.0<br>120C<br><b>VAW</b><br>0.00 g / Repensa.<br><b>NE BASECORDANTON</b><br>поставляемия Оброс<br>$\blacksquare$<br><b>RPY w</b><br>$\circ$<br><b>Clo sworwareno</b><br><b>Burnet</b><br><b>Peaceur</b><br>Howe.<br><b>R</b> LED APPEN<br><b>Damping</b><br><b>Verseca w Euro</b><br>$\circ$<br><b>D</b> Gaing<br>15 0 Com<br><b>II</b> Venud more<br>Tracking<br>$\circ$<br><b>Anterpanets</b><br>$\overline{\phantom{a}}$<br>P & I Gains<br>Постоянно включен<br>Stick Response<br>$\odot$<br>8.0 ¢ Kinbbrunerrycotesse<br>If Group<br>$\subset$<br>1 Territo monutariano<br>Nete: Slider access and range is restricted because you are not in expert mode. Basic mode should be suitable for most builds and beginners.<br>37 B Automak<br>Oynamic<br>Angleifforizon<br>$\circ$<br>20 g Onsteamer<br>Damping<br>Скорость наклона<br><b>Thepening</b><br><b>Throttle and Motor Settings</b><br>ĸ<br>50.81<br>year.<br><b>Ofwearth</b> |                                                                                                    |                 |              |                   |                  |                |                                                                                           |                      |
|                                                                                                    | 품<br>DataTash: free 14,0MS<br>BETAFLIGHT<br>$\Box$ <b>b</b> 0.09 E/SRS<br>Ottacram<br>Cepurs veganore ande<br>Scroll<br><b>MONT</b><br><b><i><u>Dokasary ace PID-ar</u></i></b><br>$\circ$<br>$\circ$<br>$\circ$<br>$\circ$<br>$\circ$<br>$\overline{a}$<br>$\circ$<br>$\overline{a}$<br>ö<br>$\circ$<br>$\circ$<br>$\circ$<br><b>Coxpanners</b> |                 |              |                   |                  |                |                                                                                           |                      |
| РТ Командиал строиз                                                                                                    |                                                                                                    |                 |              |                   |                  |                |                                                                                           |                      |
|                                                                                                    |                                                                                                    |                 |              |                   |                  |                |                                                                                           |                      |
|                                                                                                    |                                                                                                    |                 |              |                   |                  |                |                                                                                           |                      |
|                                                                                                    |                                                                                                    |                 |              |                   |                  |                |                                                                                           |                      |
|                                                                                                    |                                                                                                    |                 |              |                   |                  |                |                                                                                           |                      |
|                                                                                                    |                                                                                                    |                 |              |                   |                  |                |                                                                                           |                      |
|                                                                                                    |                                                                                                    |                 |              |                   |                  |                |                                                                                           |                      |
|                                                                                                    |                                                                                                    |                 |              |                   |                  |                |                                                                                           |                      |
|                                                                                                    | Загруженность порта D; 2 % U 0 % Оцибки пакатов 0   ОС оцибки: 0   Вреке цикла 125   Загрузка ЦПУ: 35 %                                                                                                    |                 |              |                   |                  |                | Конфигуратор: 10.9.0 (697)43b) , Процивка: 4.4.2 ВТР; , Тагдес НАВСЛКАХЯСЯ722V2STM32F7X2) |                      |

Рисунок 3.6 – Вкладка «PID-настройки»

Далее во вкладке «Приемник» (рисунок 3.7) задаются настройки приемника. Здесь можно выбрать способ подключения приемника к полетному контроллеру, указать, нужно ли использовать телеметрию для передачи информации о состоянии дрона (заряд батареи, уровень сигнала) на аппаратуру управления, таблицу каналов, а также проверить работу приемника. Выберите режим работы приемника. В нашем случае приемник подключен через серийный порт по протоколу SBUS. Так как мы подключали телеметрию и во вкладке «Порты» выбирали SMARTPORT, то мы можем включить телеметрию, которая будет передаваться на нашу аппаратуру управления. Проверьте правильность работы каналов. Отклоняя стики тангажа, крена, рысканья и газа убедитесь, что каналы на экране соответствуют отклонениям соответствующего стика. При неправильном определении каналов поменяйте карту каналов в этой же вкладке в окне «Карта каналов».

| <b>Betaffight Configurator</b>                                                                |                                                                                                    | $\circ$<br>$\sim$<br>$\rightarrow$<br>ā<br>DataBack free 16,0603<br>$\Box$ 000 (258)<br>窝<br>Dipo Ances<br>Lapo<br><b>Cifermann</b><br><b>OTENINIA</b><br><b>B</b> borown prices<br><b>ROOKING</b> Y<br><b>MONTH</b><br>Crown weathered and cr<br>Scroll<br><b>WING</b><br>Always check that your failsafe is working properly! The settings are in the failsafe tab, which requires Expert Mode.<br>Disable the hardware ADC filter in the Transmitter if using OpenTx or EdgeTx.<br>Basic Setup Configure the 'Receiver' settings correctly. Choose the correct 'Channel Mad' for your radio. Check that first and other bar graphs move correctly. Adout the channel endocont or range values in the transmitter<br><b><i><u><u>Dywllwenne</u></u></i></b><br>Cepsiveal nopt (vepes UART) v Pounse reviewed<br>- The UART for the receiver must be set to 'Serial Ry' (in the Ports tab)<br><b>The Contract of the Contract of the Contract of the Contract of the Contract of the Contract of the Contract of the Contract of the Contract of the Contract of the Contract of the Contract of the Contract of the Contract </b><br>- Select the correct data format from the drop-down, below:<br>saus<br>V Приволи с посмаркалельным выходом<br>Telemetry<br>TELEMETRY<br>$\sim$<br><b>Bunia</b> teneverpro<br><b>IE 00</b><br>$F$ of<br><b>RSSI (Finonema correstat)</b><br><b>TEM</b><br>aas<br>RSSI ADC<br>Assemnage BSS auto<br>55.00<br>15:00<br>Таблица каналов<br><b>RSSI Kanaa</b><br>Tee<br><b>RETA1234</b><br>$v$ Onthouses<br>1.00<br>EF 00<br><b>Dopor "Sock Low"</b><br>Lieuro cresa<br><b>Dopor "Sock High"</b><br>1500<br>The part of the<br><b>Science</b> |  |                                                                                         |
|-----------------------------------------------------------------------------------------------|----------------------------------------------------------------------------------------------------|----------------------------------------------------------------------------------------------------|--|-----------------------------------------------------------------------------------------|
| <i><b>BETAFLIGHT</b></i>                                                                      | <b>INVESTIGATION</b>                                                                                                    |                                                                                                    |  |                                                                                         |
| 2023-09-18 (005-29-29 - Позывной пилота: DRONE 138<br>2023-09-18 (005-29-29 - Arming maxmousu | 2023-09-18 ФОБ 29:29 - Используется прошивка, выпущенная к: Jul 20 2023 14:11:13<br>2023-09-18 @05-29-29 -- Пяша: НАВСЛИАКВСР722V2ISTM32F7X21. вероих Ф.<br>2023-09-18 (005-29-29 - Уникальный Ю устройства: Фк2нФР163432510e36303838 |                                                                                                    |  |                                                                                         |
| & Corresso                                                                                    | Приёмник                                                                                                    |                                                                                                    |  |                                                                                         |
| & Dooma                                                                                       |                                                                                                    |                                                                                                    |  |                                                                                         |
| <b>О</b> Конфигурация                                                                         | Use the lanest Tx firmware!                                                                                                    |                                                                                                    |  |                                                                                         |
| ED Therasee in Satanee.                                                                       |                                                                                                    |                                                                                                    |  |                                                                                         |
| С Показельновки                                                                               | more information, read the decumentation.                                                                                                    |                                                                                                    |  |                                                                                         |
| <b>Д. РЮ</b> настройки                                                                        | Предпросмотр                                                                                                    |                                                                                                    |  |                                                                                         |
| <b>E</b> <i><b><i><u>Distance</u></i></b></i>                                                 |                                                                                                    |                                                                                                    |  |                                                                                         |
| 2. Percent                                                                                    |                                                                                                    |                                                                                                    |  |                                                                                         |
| & Moreov                                                                                      |                                                                                                    |                                                                                                    |  |                                                                                         |
| $= 050$                                                                                       |                                                                                                    |                                                                                                    |  |                                                                                         |
| M Byzeonroeastwar                                                                             |                                                                                                    |                                                                                                    |  |                                                                                         |
| <b>B</b> LED aren's                                                                           | Rail [A]                                                                                                    |                                                                                                    |  |                                                                                         |
| <sup>2</sup> Monach Assoc                                                                     | Pitch (E)                                                                                                    |                                                                                                    |  |                                                                                         |
| <b>П Кливидная строка</b>                                                                     | Yaw (R)                                                                                                    |                                                                                                    |  |                                                                                         |
|                                                                                               | Thressie (T)<br>AUX 1                                                                                                    |                                                                                                    |  |                                                                                         |
|                                                                                               | AUX 2                                                                                                    |                                                                                                    |  |                                                                                         |
|                                                                                               | AUX 3                                                                                                    |                                                                                                    |  |                                                                                         |
|                                                                                               | AUX 4                                                                                                    |                                                                                                    |  |                                                                                         |
|                                                                                               | AUX 5<br>AUX 6                                                                                                    |                                                                                                    |  |                                                                                         |
|                                                                                               |                                                                                                    |                                                                                                    |  |                                                                                         |
|                                                                                               |                                                                                                    |                                                                                                    |  | Ofenemy.<br><b>Сохранить</b>                                                            |
|                                                                                               | Janconewochs noons D: 14 N U 2 N   Quartice naseros 0   UC cuarties 0   Boews users 125   Jancones UTV: 35 N                                                                                                    |                                                                                                    |  | Конфигиратор: 10.9.01697943b3; Процивка: 4.4.2 ВТР); Таграе: НАВСНАКВСР722V2/STM32F7V2) |

Рисунок 3.7 – Вкладка «Приемник»

Следующая вкладка – «Режимы» (рисунок 3.8) – отвечает за настройку режимов аппаратуры управления. Здесь можно задать переход в состояние ARM/DISARM по тумблеру, установить режимы Angle и Horizon, Failsafe, настроить пищалки и др.

Давайте подробнее разберем основные режимы полета БПЛА мультироторного типа. Всего существует три режима ручного управления: ACRO, STABILIZE(ANGLE), HORIZON.

ACRO (Acrobat) – режим акробатических полетов. В данном режиме БПЛА производит полет только с использованием датчика акселерометра. Полетный контроллер стабилизирует дрон по углу, а стики аппаратуры управления меняют только угловую скорость

по каждому каналу. Чем больше отклонение стика, тем больше скорость вращения БПЛА.

|                                                                                                |                                                                                                    |                       |      |      |      |        |                          |      |                                                                                                    |      |                                                              |                                                                            |      |                       | $\sigma$<br>$\sim$          |
|------------------------------------------------------------------------------------------------|----------------------------------------------------------------------------------------------------|-----------------------|------|------|------|--------|--------------------------|------|----------------------------------------------------------------------------------------------------|------|--------------------------------------------------------------|----------------------------------------------------------------------------|------|-----------------------|-----------------------------|
| ETAFLIGHT                                                                                      | HARCHAGE(722Y25TM33F7G)                                                                                                    |                       |      |      |      |        | $\rightarrow$ 0.00 (174) |      |                                                                                                    |      |                                                              | Dutcuffunct: free 16,0645<br><b>B</b> business praces<br><b>Millery</b> ra |      | Ofensers.<br>процента | п<br>Ottacram               |
| 2023-09-18 @05-29-29 -- Позывной пилота: DRONE 138<br>2023-09-18 (005-29-29 -- Arming maxmouse | 2023-09-18 ФОБ 29:29 - Использится проценка, выпущенная к; 3d 20 2023 14:11:13<br>2023-09-18 ФОБ-29-29 -- Пиата: НАВСЛИАКВСР722N2(STM32F7X2), опроих: Ф.<br>2023-09-18 @05:29:29 -- Уникальный ID устройства: Фк2нФ0163432510x36303838                                                                                                    |                       |      |      |      |        |                          |      |                                                                                                    |      |                                                              |                                                                            |      |                       | Capurs weaponed an<br>Scrol |
| $F$ Cecreus                                                                                    |                                                                                                    |                       |      |      |      |        |                          |      |                                                                                                    |      |                                                              |                                                                            |      |                       |                             |
| Se Dopru                                                                                       | Режиллы                                                                                                    |                       |      |      |      |        |                          |      |                                                                                                    |      |                                                              |                                                                            |      |                       | <b>MONT</b>                 |
| <b>О</b> Конфигурация                                                                          | Настройте режилы, использую комбинацию диагающе и/или социки на других режилы (социки поддерживается в 15 4.0 и более поздни оверхни подноситель деаваловам чтобы определить переоходители на вашем передагичная и осопектору<br>который двет показання в длагазоне Мин-Макс, активному режим. Использойте связа, чтобы вотического режим погда вотического другой режим Исключевая(АН) не может быть связан с другим режимом или из него, режимы не могут быт |                       |      |      |      |        |                          |      |                                                                                                    |      |                                                              |                                                                            |      |                       |                             |
| CD Flatzesse in Eastapea                                                                       | которые настроены с понощью сомны (своемных сомный Несколько длагаюхныхок могут быть использованы для веливции любого режима. Если девилов передалено месколько диапазонов/сомнос, для каждого из них можно установить энаном<br>astranobian, strax                                                                                                    |                       |      |      |      |        |                          |      |                                                                                                    |      |                                                              |                                                                            |      |                       |                             |
| К. Предустановки                                                                               | - BCE M диапазомы/социональных VETA<br>anno far cana M/M acanonchiosana actores.                                                                                                    |                       |      |      |      |        |                          |      |                                                                                                    |      |                                                              |                                                                            |      |                       |                             |
| <b>А.</b> РЮ настройки                                                                         | Не забудьте сокранить настройки, нажая кнопку Сокранить.                                                                                                    |                       |      |      |      |        |                          |      |                                                                                                    |      |                                                              |                                                                            |      |                       |                             |
| <b>C</b> Приёмник                                                                              | ( ) Скрыть неиспользуемые реконкы                                                                                                    |                       |      |      |      |        |                          |      |                                                                                                    |      |                                                              |                                                                            |      |                       |                             |
| <b>P. Pesonau</b>                                                                              | <b>ARM</b>                                                                                                    |                       |      |      |      |        |                          |      |                                                                                                    |      |                                                              |                                                                            |      |                       |                             |
| & Monopu                                                                                       |                                                                                                    | AUX 1 v<br>Mate: 1700 |      |      |      |        |                          |      |                                                                                                    |      |                                                              |                                                                            |      |                       |                             |
| $\equiv$ 050                                                                                   | <b>Bohanory</b> gearantee                                                                                                    | Maec: 2100            | t/or | 1000 | 1200 | 5400   | 1500                     | 1600 |                                                                                                    | 1200 |                                                              | 2000                                                                       | 2500 |                       |                             |
| <b>Ф</b> Ф Видеопередатчик                                                                     | <b>ANGLE</b>                                                                                                    | AUX $2 -$             |      |      |      |        |                          |      |                                                                                                    |      |                                                              |                                                                            |      |                       | O                           |
| <b>B</b> LED Aren's                                                                            | <b>Astenery</b> cases.                                                                                                    | Mini : 1350           |      |      |      | $\sim$ |                          |      | $\mathbf{Y} = \mathbf{Y} \qquad \mathbf{Y} = \mathbf{Y} \qquad \mathbf{Y} = \mathbf{Y} \qquad \mathbf{Y} = \mathbf{Y} \qquad \mathbf{Y} = \mathbf{Y} \qquad \mathbf{Y} = \mathbf{Y} \qquad \mathbf{Y} = \mathbf{Y} \qquad \mathbf{Y} = \mathbf{Y} \qquad \mathbf{Y} = \mathbf{Y} \qquad \mathbf{Y} = \mathbf{Y} \qquad \mathbf{Y} = \mathbf{Y} \qquad \mathbf{Y} = \mathbf{Y} \qquad \mathbf{Y} = \mathbf{Y} \qquad \mathbf{Y} = \mathbf{Y$ |      | $\mathbf{y} = \mathbf{y} \mathbf{y} = \mathbf{y} \mathbf{y}$ |                                                                            |      |                       |                             |
| <sup>2</sup> Viginal mark                                                                      | <b>Zofanury</b> granatow                                                                                                    | Macc: 2100            | son. | 1000 | 1200 | 5400   | 1500                     | 3500 |                                                                                                    | 1000 |                                                              | 2003                                                                       | 2500 |                       |                             |
| П Командная строка                                                                             | HORIZON                                                                                                    |                       |      |      |      |        |                          |      |                                                                                                    |      |                                                              |                                                                            |      |                       |                             |
|                                                                                                | <b>Astanyn</b> , cassa,                                                                                                    |                       |      |      |      |        |                          |      |                                                                                                    |      |                                                              |                                                                            |      |                       |                             |
|                                                                                                | Добавить диалазом<br>HEADFREE                                                                                                    |                       |      |      |      |        |                          |      |                                                                                                    |      |                                                              |                                                                            |      |                       |                             |
|                                                                                                |                                                                                                    |                       |      |      |      |        |                          |      |                                                                                                    |      |                                                              |                                                                            |      |                       |                             |
|                                                                                                |                                                                                                    |                       |      |      |      |        |                          |      |                                                                                                    |      |                                                              |                                                                            |      |                       |                             |

Рисунок 3.8 – Вкладка «Режимы»

STABILIZE (Angle) – режим стабилизации. В данном режиме БПЛА стабилизируется по горизонту. Отклонение стиков управляет направлением движения, а угол наклона ограничен.

HORIZON – смешанный режим. При отклонении стика до половины режим работает как STABILIZE, больше половины – как режим ACRO.

По умолчанию в Betaflight используется режим ACRO. Его даже не нужно настраивать. Другие режимы настраиваются на вкладке «Режимы».

В прошлой лекции мы научились привязывать к свободному каналу тумблеры. Давайте настроим на свободные каналы три тумблера. Они будут отвечать за ARM, переключение режима полета и включение Failsafe.

После настройки каналов на аппаратуре управления перейдите на вкладку «Режимы» конфигуратора. Выберите режим «ARM» и номер канала «AUX». Теперь при переключении тумблера на

экране будет показана палочка, которая меняет свое положение в зависимости от положения тумблера. С помощью ползунков настройте зону, в которой будет активирован данный режим.

Далее также настроим режим «Angle». По умолчанию дрон на прошивке Betaflight летает в режиме ACRO – режим акробатических полетов. Данный режим не использует акселерометр, поэтому положение дрона не будет стабилизироваться по горизонту. Поэтому, чтобы режим удержания горизонта заработал, нам необходимо включить его на данной вкладке.

Проделайте ту же самую процедуру с режимом Failsafe – режим отказа. При включении данного режима дрон будет выполнять сценарии, которые заданы в данном режиме. Этот режим следует включать только при отсутствии связи дрона и радиоаппаратуры управления в целях безопасности.

Во вкладке «Моторы» (рисунок 3.9) настраиваются конфигурация моторов, их вращение и протокол работы с полетным контроллером. Также здесь можно проверить работу каждого мотора отдельно.

| BETAFLIGHT                                                                                     |                                                                                                    |         | <b>B</b> converte | 鶦    |                                                         |              |                                                                                                    | Dutcuffunds: free 16, 0649     |                                 |                       |                                | ā           |
|------------------------------------------------------------------------------------------------|----------------------------------------------------------------------------------------------------|---------|-------------------|------|---------------------------------------------------------|--------------|----------------------------------------------------------------------------------------------------|--------------------------------|---------------------------------|-----------------------|--------------------------------|-------------|
|                                                                                                | AKREE 722YO STAKES TKE                                                                                                    |         |                   |      | <b>Cigo</b> Aucea                                       | <b>Gapo</b>  |                                                                                                    | <b>Millery</b> ra              | <b>B</b> <i>business</i> prayer | Ofensers.<br>процента |                                | Otkapura    |
| 2023-09-18 @05-29-29 - Позывной пилота: DRONE X38<br>2023-09-18 (005-29-29 -- Arming maximouss | 2023-09-18 (005-29-29 -- Использится проценка, выпущенная в: bal 20 2023 14:11:13<br>2023-09-18 @05-29-29 -- Пиата: НАВСЛИАКВСР722V2(STM32F7X2), персия: Ф<br>2023-09-18 ф05-29:29 - Уникальный Ю устройства: Фк2и001d3432510e36303838 |         |                   |      |                                                         |              |                                                                                                    |                                |                                 |                       | Capurs wegations and<br>Scroll |             |
| $F$ Cecreus                                                                                    |                                                                                                    |         |                   |      |                                                         |              |                                                                                                    |                                |                                 |                       |                                | <b>WIND</b> |
| Se l'Inome                                                                                     | Моторы                                                                                                    |         |                   |      |                                                         |              |                                                                                                    |                                |                                 |                       |                                |             |
| <b>О</b> Конфигурация                                                                          | Massarep                                                                                                    |         |                   |      |                                                         |              |                                                                                                    |                                |                                 | caroc rupo            |                                | ۰           |
| CD Thraseau a Satapea                                                                          | <b>QUAD X</b><br>$\check{~}$                                                                                                    |         | 2005<br>store.    |      |                                                         |              |                                                                                                    |                                |                                 | Ofwoevry, 20 ms.      |                                | $\check{}$  |
| В. Предустановки                                                                               | Обратное вращение моторое                                                                                                    | $\circ$ |                   |      |                                                         |              |                                                                                                    |                                |                                 | Macura6 2000          |                                | $\sim$      |
| <b>Д. РЮ</b> настройки                                                                         |                                                                                                    |         | 1000              |      |                                                         |              |                                                                                                    |                                |                                 |                       | 40244-024<br>$-0.24(0.4)$      |             |
| <b>C</b> <i><u><b><i>Desiment</i></b></u></i>                                                  |                                                                                                    |         | 2000              | 158  |                                                         |              |                                                                                                    |                                | w                               |                       | 0.0010.49                      |             |
| 2 Pexonau                                                                                      |                                                                                                    |         | Hampswennet OV    |      | Сила тека: 0.00 А.                                      |              |                                                                                                    | <b>Потребление токи:</b> 0 mAh |                                 | <b>BMS</b>            | 6.164                          |             |
| A Maropu                                                                                       |                                                                                                    |         |                   |      |                                                         |              | <b>LASHING</b>                                                                                                    |                                |                                 |                       |                                |             |
|                                                                                                |                                                                                                    |         |                   |      |                                                         |              |                                                                                                    |                                |                                 |                       |                                |             |
| <b>NE Byzeonipearron</b>                                                                       | Направление мотора<br>Переказначить матеры                                                                                                    |         |                   |      |                                                         |              |                                                                                                    |                                |                                 |                       |                                |             |
| R LED Aren'a                                                                                   | <b>Hacrosites ESC / Montpox</b>                                                                                                    |         | say               |      | <b>MAR</b>                                              | <b>NSW</b>   |                                                                                                    |                                |                                 |                       |                                |             |
| <sup>1</sup> Vepmak mark                                                                       | <b>Протокол ESC / Мотора</b><br>DSHOT600<br>$\rightarrow$                                                                                                    | $\circ$ |                   |      |                                                         |              |                                                                                                    |                                |                                 |                       |                                |             |
| <b>П Командная строка</b>                                                                      | MOTOR_STOP<br>Moropar не крупится, если включён arming                                                                                                    |         |                   |      |                                                         |              |                                                                                                    |                                |                                 |                       |                                |             |
|                                                                                                | ESC_SENSOR<br>Использийге КУБУБСНАЯ, 32 ЕБС пелешеголю через отдельный провод.                                                                                                    |         | ٠                 |      | ۰                                                       |              |                                                                                                    |                                |                                 |                       | o                              |             |
|                                                                                                | Деукторонной ОБНА (прибуется поддерживаемая процеских ESC)                                                                                                    | $\circ$ | 1000              | 1000 | toor                                                    | <b>Valle</b> | 1000                                                                                                    | 1000                           | 1000                            | 1000                  | Macrep                         |             |
|                                                                                                | В. Реком колостого хода (% статический)<br>5.5                                                                                                    | $\circ$ | wonspoe           |      | Режим тестирования моторов / Предупреждение об арминге! |              | Перечещение ползунов или армии вашего аппарата с помощью передающей аппаратуры может привести к вращению<br>Во избежание травы снимательсе пролеклеры перед использованием этого функционала. |                                |                                 |                       |                                |             |
|                                                                                                | 30 функционал Моторов/Регуляторов                                                                                                    |         |                   |      |                                                         |              | Вспочение "режима тестирования моторов" также временно опсточил режим "Защиты От Неконтролируемого Полёта" - всё это                                                                          |                                |                                 |                       |                                |             |
|                                                                                                |                                                                                                    |         |                   |      |                                                         |              |                                                                                                    |                                |                                 |                       | .<br>Странить и перезагруз     |             |

Рисунок 3.9 – Вкладка «Моторы»

Настройте протокол работы регуляторов оборотов с полетным контроллером. Про протоколы работы можно узнать на сайте производителя полетного контроллера и регуляторов оборотов.

Задайте конфигурацию вашего дрона в окне «Микшер», а также проверьте правильность вращения моторов и их назначение (нумерацию).

«OSD» – вкладка (рисунок 3.10) для настройки OSD – On Screen Display, текста на экране видеоочков. Данные настройки индивидуальны. Мы выбрали отображение высоты, режима полета и напряжения аккумулятора.

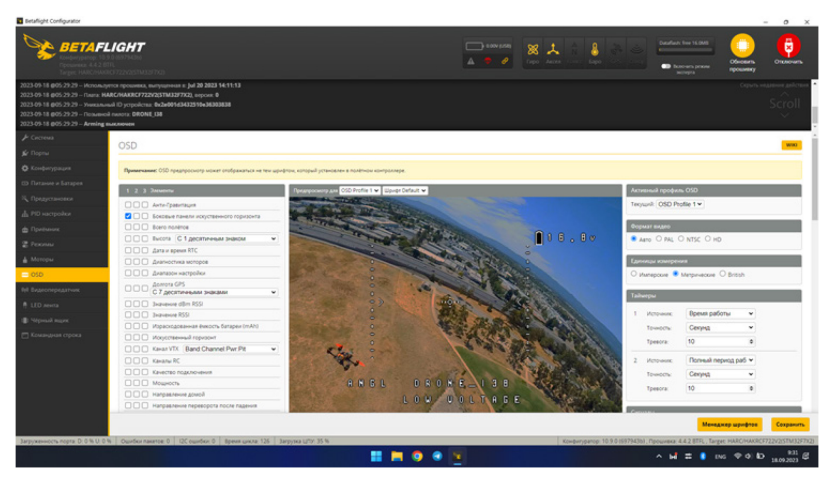

Рисунок 3.10 – Вкладка «OSD»

Вкладка «Видеопередатчик» отвечает за настройки видеопередатчика. Данная вкладка будет доступна только при том условии, что ваш контроллер поддерживает работу с передатчиком напрямую.

Во вкладке «Черный ящик» задаются настройки для логов полетной информации.

Во вкладке «Командная строка» расположен интерфейс командной строки для продвинутой настройки или получения информации с помощью команд прошивки.

## **Тема 3.3. Проверка работоспособности БПЛА**

Необходимо соблюдать технику безопасности, а именно:

– запускать двигатели только без пропеллеров;

– не замыкать незаизолированные контактные площадки и провода, а также не касаться их;

– не использовать неисправные аккумуляторные батареи;

– проверять работоспособность только на открытом пространстве, чтобы моторы не касались ненужных вещей;

– при проверке датчиков, двигателей, приемо-передающих устройств и каналов управления, а также при подключении квадрокоптера к компьютеру снимать пропеллеры;

– проверки производить только с установленными антеннами.

Приступим к проверке работоспособности квадрокоптера. Некоторые пункты проверки будут похожими на этапы сборки или настройки квадрокоптера. Тем не менее, не стоит ими пренебрегать.

### **1. Проверка крепления двигателей**

При проверке креплений двигателей необходимо учитывать, что двигатели прикреплены к лучам при помощи винтов. При использовании слишком длинных винтов возможен контакт между винтом и обмоткой двигателя. Во время эксплуатации квадрокоптера винты могут повредить изоляцию, а так как рама обычно изготавливается из карбона и является проводником, то это может привести к короткому замыканию, которое может сжечь двигатели и электронику. Длина винтов определяется толщиной лучей и формой крепления двигателей. Если коротких винтов нет, рекомендуется использовать шайбы.

### **2. Использование предохранителя**

При первом подключении питания к квадрокоптеру рекомендуется использовать предохранитель или лампочку. Предохранитель защитит от повреждения электротехнику в случае короткого замыкания или других неполадок. Изготовить предохранитель можно самостоятельно.

#### **3. Проверка ориентации квадрокоптера в пространстве**

Для проверки ориентации квадрокоптера в пространстве необходимо подключить его к компьютеру и открыть Betaflight Configurator. Перейдя во вкладку «Настройка», можно увидеть 3Dмодель квадрокоптера. Необходимо отклонить квадрокоптер по оси тангажа и убедиться, что 3D-модель отклоняется так же, как реальный квадрокоптер. Далее повторяем эти действия для осей крена и рысканья. Если движения 3D-модели соответствуют движениям реального квадрокоптера, то все в порядке. При несоответствии движения модели и квадрокоптера необходимо проверить ориентацию полетного контроллера и исправить неполадки с помощью конфигуратора. Для этого переходим во вкладку «Конфигурация», в раздел «Совмещение платы и датчика». В этой вкладке нужно установить соответствующую ориентацию полетного контроллера, то есть указать направление, где находится перед квадрокоптера. Из-за неправильной и ненастроенной ориентации полетного контроллера квадрокоптер может перевернуться или станет неуправляемым при первом полете.

#### **4. Проверка двигателей**

При проверке двигателей необходимо ответить на 3 вопроса:

- Все ли двигатели работают без нареканий?
- Двигатели расположены в правильном порядке?
- Направление вращения двигателей верное?

Обратите внимание что проверка двигателей выполняется без пропеллеров и на чистом столе.

Для проверки работоспособности двигателей необходимо подключить аккумуляторную батарею к квадрокоптеру. В конфигураторе переходим на вкладку «Motors», устанавливаем один флажок «Я понимаю опасность». Далее используем ползунки для

подачи энергии на двигатели. Обороты повышаются с помощью ползунков в программе. Если ползунок на самом верху, то обороты на максимуме. Если ползунок внизу, то двигатель выключен. это мы будем демонстрировать. Не нужно сильно повышать обороты двигателей, ведь без пропеллеров они могут перегреться и выйти из строя.

Если один или несколько двигателей дергаются или вообще не реагируют на движение ползунка, проверьте пайку и проводное соединение между двигателем и регулятором оборотов (ESC) с контроллером полета.

Если порядок правильный, также необходимо проверить, вращаются ли двигатели в правильном направлении.

Если порядок неправильный, перейдите в раздел лекций по настройке двигателей.

#### **5. Калибровка регуляторов оборотов**

При использовании протоколов DShot150, DShot300, DShot600, DShot1200 и DShot2400 калибровать регуляторы оборотов не нужно, как в нашем случае. Однако при использовании протоколов PWM, Oneshot125, Oneshot42 и Multishot необходима калибровка. Для программирования регуляторов оборотов нужно обратиться к руководству пользователя вашего полетного контроллера или регуляторов.

### **6. Проверка работы «ARM», «DISARM» и газа**

Для данной проверки к компьютеру подключаться не нужно. Устанавливаем квадрокоптер без пропеллеров на ровную поверхность, подключаем аккумуляторную батарею. С помощью пульта дистанционного управления переводим квадрокоптер в режим «ARM», убеждаемся, что все моторы вращаются в нужные стороны и немного прибавляем газ. Необходимо прислушаться к необычным вибрациям и подергиваниям двигателей, когда частота вращения двигателей увеличивается.

56

Если на данном этапе наблюдаются лишние вибрации и шумы, а также нестабильная работа двигателей, есть несколько вариантов решения проблемы:

– установка демпфирующего крепления полетного контроллера и регуляторов оборотов;

– использование режима 8К/8К looptime вместо 32К/32К, так как в режиме 32К/32К гироскоп более чувствителен;

– изменение настройки фильтров гироскопа в конфигураторе Betaflight.

С подробным решение данных проблем вы сможете ознакомиться в дополнительных материалах под видео.

Также необходимо проверить, реагирует ли квадрокоптер на команду «DISARM», отданную с пульта управления. Для этого переводим квадрокоптер в режим «ARM», поддерживая небольшой уровень газа, затем убавляем газ до минимума и отдаем команду «DISARM». Квадрокоптер должен выключить двигатели, вращение должно прекратиться. Данные действия необходимо повторить несколько раз и убедиться, что команды друг за другом работают безотказно.

Если команды, упомянутые ранее, не работают, стоит проверить правильность настройки каналов управления в конфигураторе Betaflight и на пульте дистанционного управления.

## **7. Проверка работы рысканья, крена и тангажа**

В данном случае действуем так же, как при проверке газа. Устанавливаем квадрокоптер на ровной поверхности, подключаем аккумуляторную батарею, запускаем двигатели и немного прибавляем газ. Затем на пульте управления необходимо дать команду квадрокоптеру отклониться по тангажу. При положительном наклоне или наклоне вперед задние двигатели должны вращаться быстрее, чем передние, при отрицательном – наоборот. Визуально отследить разницу оборотов невозможно, ее можно понять только на слух. Большое количество оборотов звучит высоко, как писк. Малое количество

оборотов звучит низко. Если у одного двигателя звук низкий, а у остальных высокий, значит количество оборотов различается. Если все в порядке, проверяем таким же образом отклонение квадрокоптера по крену и рысканью.

Если возникли проблемы, например квадрокоптер не меняет обороты при управляющем воздействии, необходимо проверить настройку каналов управления в конфигураторе Betaflight и на пульте управления.

### **8. Настройка Failsafe**

Теперь нам необходимо проверить, насколько корректна настройка Failsafe, иначе при потере сигнала квадрокоптер может просто улететь и двигаться, пока не разрядится аккумуляторная батарея. Это нужно сделать в конфигураторе Betaflight. О том, как это сделать, мы расскажем далее в лекциях.

### **9. Проверка работы видеопередатчика**

Для проверки работы видеопередатчика необходимо подключить аккумуляторную батарею к квадрокоптеру. Отметим, что антенны на очках, экране и на видеопередатчике квадрокоптера должны быть установлены. Также стоит учитывать, что видеопередатчик сильно нагревается, когда находится в статичном положении, поэтому не рекомендуется оставлять квадрокоптер включенным слишком долго.

При проверке работоспособности видеопередатчика на нашем принимающем устройстве должна появиться картинка с камеры. Видео должно воспроизводиться без пауз, количество помех должно быть минимальным. В противном случае необходимо проверить качество пайки видеопередатчика и настройки видеопередатчика и принимающего сигнал устройства.

### **10. Проверка крепежа**

Для того, чтобы проверить крепеж, необходимо взять в руки квадрокоптер и элементарно потрясти его. Если слышны постукивания, болтается крепеж или выскакивают провода, то необходимо

выявить недоработку и исправить ее. Например, затянуть крепежные винты, уложить провода и приклеить их с помощью термопистолета.

## **11. Проверка установки пропеллеров**

Теперь необходимо правильно установить пропеллеры, но подавать питание на квадрокоптер пока не нужно.

При установке обращаем внимание на геометрию пропеллеров. Расположенные рядом или ближайшие друг к другу пропеллеры должны иметь зеркальную геометрию. Также обращаем внимание на состояние пропеллеров: они не должны быть деформированы, на них не должно быть сколов, трещин и царапин. После установки проверяем, не задевают ли пропеллеры элементы конструкции квадрокоптера, антенны или друг друга. Только после того, как мы убедились, что все в порядке, закручиваем гайки. Их необходимо крепко закрутить, в противном случае пропеллеры будут проскальзывать в полете или открутятся в воздухе.

## Глава 4. ПРОГРАММИРОВАНИЕ ПОЛЕТА

#### Тема 4.1. Методы составления миссии автономного полета

Данная глава будет посвящена программированию беспилотников. Рассмотрим методы составления полетных миссий для БПЛА как с помощью конфигураторов и программ наземных станций управления, так и с помощью языка Python при помощи доступа к АРІ прошивки полетного контроллера.

Наличие в полетном контроллере только датчиков гироскопа и акселерометра не позволяет БПЛА позиционироваться в одной точке пространства. Поэтому для стабилизации и доступа к составлению полетных миссий и автоматического полета на БПЛА требуется наличие модуля GPS. В настоящее время одними из самых популярных GPS-модулей является Beitian BN-180 и Beitian BN-220. Подключение данных модулей осуществляется по интерфейсу UART (Universal Asynchronous Reciever-Transmitter) к полетному контроллеру. Стоит обратить внимание на то, что RX (Receiver) модуля GPS следует подключать к TX (Transmitter) полетного контроллера, а ТХ модуля GPS к RX полетного контроллера.

#### Настройка полетных режимов

При использовании GPS становятся доступны дополнительные режимы полета. Настроить режимы можно во вкладке «Режимы».

ALTHOLD - режим удержания высоты. В этом режиме дрон будет удерживать высоту на одном уровне. Стик газа отвечает за ее изменение. Дополнительно для этого режима необходимо наличие барометра на борту полетного контроллера.

POSHOLD – режим удержания позиции. В данном режиме БПЛА будет позиционироваться в точке пространства. Изменение положения достигается с помощью стиков.

RTH – режим возвращения домой. В данном режиме происходит возвращение БПЛА на точку старта. Точкой старта считается та, на которой БПЛА был переведен в ARM.

WP – режим автоматического полета по миссии. В данном режиме БПЛА производит полет по заранее заготовленной миссии.

### **Автопилоты PX4 и Ardupilot**

Полетные контроллеры БПЛА непрерывно развиваются, и по мере их развития появляются задачи создания продвинутых автопилотных систем. Такие системы должны включать в себя:

● полный комплект датчиков на борту, включая не только гироскоп и акселерометр, но и барометр и магнитометр;

● широкий набор портов ввода-вывода для подключения периферийных устройств;

● качественное программное обеспечение для управления и удобного доступа ко всем функциям автопилота.

Полетные контроллеры БПЛА должны быть универсальны в применении с различными типами аппаратов

Такими функциями обладают популярные типы автопилотов PX4 и Ardupilot. Для обычного пользователя разница в выборе автопилота не является большой, но Ardupilot имеет больше функциональных особенностей.

PX4 и Ardupilot – системы автопилота с открытым исходным кодом для автономных БПЛА.

Для применения этих систем необходимо использование более продвинутых полетных контроллеров. Полетный контроллер для автономного БПЛА должен иметь на борту набор датчиков, таких как гироскоп, акселерометр, барометр и магнитометр. Специально для данных автопилотов разработаны полетные контроллеры типа Pixhawk. Также, как и для небольших мини-дронов, для автоматических полетов необходимо использование GPS-модуля.

## **Составление миссии в QGroundControl**

QGroundControl (QGC) – программное обеспечение наземной станции управления для прошивки, настройки и формирования полетных заданий для автономных БПЛА. Преимущественно QGC приспособлен под PX4, но также может работать и с Ardupilot.

Запустите программу QGroundControl. Для составления миссии перейдите в раздел «Plan». В открывшемся окне можно наблюдать интерфейс создания миссии для автоматического полета.

Есть несколько вариантов создания миссии, такие как GeoFence, Pattern или самый простой – создание миссии по выбранным точкам.

Для создания простейшей миссии в окне «Plan» первоначально выберите точку взлета «Takeoff» и нажмите на точку на карте. В окне справа выберите высоту, на которую следует взлететь. Строка «Yaw» предназначена для выбора направления курса БПЛА. Далее, выбрав на вкладке слева точку «Waypoint», перенесите ее на карту. Введите высоту для точки и скорость. Также можно указать настройки камеры и подвеса. Проделайте процедуру для всех желаемых точек. В конце миссии необходимо возвратить БПЛА на точку старта. Точкой старта является точка его взлета. Для этого на вкладке слева выберите «Return». Данная команда переведет БПЛА в режим «Return To Launch» и проложит маршрут на высоте, которая задана в параметре режима.

Для загрузки миссии в полетный контроллер необходимо нажать на кнопку «Upload» на верхней панели окна.

### **Составление миссии в Mission Planner**

Mission Planner – еще одно мощное программное обеспечение для наземной станции управления автономных БПЛА.

Преимущественно Mission Planner заточен на работу с прошивкой Ardupilot.

Процесс задания миссии в Mission Planner схож с заданием миссии в QGroundControl. Программа также обладает функциями как задания миссии по отдельным точкам, так и создания миссий полета по полигональным площадям.

Запустите программу Mission Planner. Для создания простой миссии полета по точкам необходимо перейти на вкладку Plan. Далее кликните правой кнопкой мыши и выберите «Insert WP». Зажав левую кнопку мыши на точке, можно подкорректировать расположение этой точки. Для первой точки в нижней панели программы выберите в графе «Команда» «Takeoff» для задания команды взлета БПЛА. Далее левой кнопкой мыши можно выбирать расположение желаемых последующих точек. В нижней части панели напротив каждой точки можно настроить высоту, задержку по времени и курс. Для загрузки миссии в полетный контроллер необходимо нажать на кнопку «Записать WP» в правой части окна.

## **Программирование автономной миссии**

Программы наземного управления удобны для личного применения. Но нередко возникает необходимость в создании собственных приложений для автономных полетов БПЛА.

Для управления БПЛА в автономном режиме могут понадобиться дополнительные вычислительные мощности – компьютеркомпаньон, устанавливающийся на борт БПЛА. Задачи, выполняемые им, могут быть различными: от обработки изображений с помощью компьютерного зрения до взаимодействия с сетевыми интерфейсами и управлению БПЛА по сети Интернет. Таким компьютером может выступать, например, Raspberry Pi.

Для взаимодействия внешних устройств с полетным контроллером сообществом был разработан протокол коммуникации Mavlink.

Mavlink – протокол коммуникации с БПЛА.

Он поддерживает современный паттерн проектирования вида «подписка-публикация» и «точка-точка». Потоки данных отправляются и принимаются в виде тем (топиков).

Для написания программ автоматического полета Mavlink поддерживает API для разных языков программирования, в том числе и Python - один из наиболее простых языков программирования.

В качестве средств API для работы с полетным контроллером могут выступать MAVSDK и ROS.

ROS (Robot Operating System) - экосистема для программирования роботов, предоставляющая функциональность для распределенной работы. Данное АРІ является системой общего назначения для роботов и не так хорошо оптимизировано для БПЛА. Также ROS требует более сложной установки необходимых пакетов и настройки.

MAVSDK более интуитивно понятный и оптимизированный для БПЛА АРІ, поддерживает больше языков программирования и операционных систем.

## Тема 4.2. Использование языка Python для программирования миссии автономного полета

### Установка Python

Python - высокоуровневый интерпретируемый язык программирования. Он является достаточно простым в освоении и подходит новичкам, имеет множество библиотек и применяется во многих c<sub>ob</sub>epax.

Так как Python является интерпретируемым языком программирования, то для его работы необходима установка интерпретатора - программы запуска файлов Python. Перейдите на официальный сайт python.org и установите последнюю версию интерпретатора для вашего дистрибутива. Если вы используете Linux, например, Ubuntu, то Python по умолчанию установлен в вашей операционной системе. Обратите внимание: при установке Python необходимо добавить интерпретатор в переменную окружения.

## Установка РХ4 Toolchain с симулятором

Лля разработки приложений под БПЛА требуется необходимое ПО, включающее в себя все необходимые инструменты создания и тестирования, а также симулятор. Рассмотрим установку такого программного обеспечения под прошивку РХ4.

Лучше всего использовать для установки операционную систему Ubuntu, но также можно использовать Windows 10, 11 или Windows for Linux Subsystem. Если вы используете последний вариант, информацию по установке WSL можно найти на сайте Microsoft. Процесс установки РХ4 Toolchain в обоих вариантах похож. Рассмотрим вариант с использованием Ubuntu.

Запускаем программу.

В терминальном окне введите следующую команду для загрузки репозитория РХ4:

### git clone https://github.com/PX4/PX4-Autopilot.git --recursive

После скачивания установите все необходимые компоненты, введя команду bash с указанием пути к файлу:

## bash ./PX4-Autopilot/Tools/setup/ubuntu.sh

Затем перезагрузите компьютер. Если вы используете WSL, то можно просто закрыть терминал системы Ubuntu, введя команду выхода и завершения запущенных дистрибутивов.

### Установка MAVSDK

MAVSDK – это набор библиотек различных языков программирования для работы с Mavlink-системами, такими как БПЛА, наземные станции управления и подвесы. С помощью удобного АРІ библиотека предоставляет доступ к функциям, доступным на БПЛА, таким как информация о состоянии, телеметрия, контроль миссий и перемещение БПЛА.

Для установки библиотеки под Python перейдите в командную строку и введите следующие команды:

Введем первую команду, которая загрузит и установит библиотеку mavsdk

## pip3 install mavsdk

введем вторую команду для загрузки и установки библиотеки aioconsole

## pip3 install aioconsole

## Рассмотрим пример программы управления с помощью симулятора

В примерах будем рассматривать программы для управления виртуальным БПЛА в симуляторе *iMavSim*.

Для начала напишем простейшую программу взлета и посадки **БПЛА** 

Запустите симулятор, введя команду:

make px4 sitl jmavsim

Управление БПЛА можно осуществлять в терминальном окне, вводя команды управления после рх4>. Например:

### commander takeoff

Данная команда переведет дрон в состояние ARM и задаст дрону высоту полета 2,5 м, на которую он поднимется.

Для посадки необходимо ввести следующую команду:

#### commander land

Теперь перейдем к написанию программы с помошью АРІ MAVSDK. Для написания программы можно использовать редактор текста nano. Для этого в командной строке введите:

### nano  $\leq$ имя файла $> p$

В начале программы нам необходимо импортировать библиотеки:  $\frac{\text{#}}{\text{#}}$ /usr/bin/env python3

import asyncio from maysdk import System

Глава MAVSDK использует асинхронность, поэтому необходима библиотека *asyncio*.

С помощью второй команды импортируем класс System из библиотеки MAVSDK.

Далее объявим входную функцию, через которую будем запускать нашу программу:

async def  $run()$ :

Лалее, слелав отступ (синтаксис в Python требует наличие отступов), напишем саму функцию. Через переменную drone будем работать с функциями класса System и произведем подключение к нашему БПЛА:

 $drone = System()$ 

*await drone.connect()* 

Сделаем проверку подключения к БПЛА следующим образом: print("Waiting for drone to connect...")

async for state in drone.core.connection state():

if state.is connected:

print(f"-- Connected to drone!") **break** 

В первой строчке выводим информацию для пользователя о том, что мы ожидаем подключения. Далее запускаем цикл, в котором хранятся данные о состоянии подключения. Если появляется подключение, то просто выходим из цикла.

Также необходимо убедиться в том, что получена глобальная позиция с помощью симулируемого GPS.

print("Waiting for drone to have a global position estimate...") async for health in drone.telemetry.health $()$ :

if health is global position ok and health is home position ok: print("-- Global position estimate OK") **break** 

Теперь можно прописать состояние ARM БПЛА следующей командой:

*await drone.action.arm()* И затем сам взлет: *await drone.action.takeoff()* Поставим задержку в 10 секунд: *await asyncio.sleep(10)* И выполним посадку БПЛА: *await drone.action.land()*

В конце программы запишем строчки, необходимые для корректной работы кода:

*if*  $name = "$   $main$  ":  *asyncio.run(run())*

Данная конструкция означает, что функция *run()* будет выполняться только тогда, когда будет запущен текущий файл.

Полный код программы: *#!/usr/bin/env python3*

*import asyncio from mavsdk import System*

*async def run():*

 *drone = System() await drone.connect(system\_address="udp://:14540")*

 *status\_text\_task = asyncio.ensure\_future(print\_status\_text(drone))*

 *print("Waiting for drone to connect...") async for state in drone.core.connection\_state(): if state.is\_connected: print(f"-- Connected to drone!") break*

 *print("Waiting for drone to have a global position estimate...") async for health in drone.telemetry.health(): if health.is\_global\_position\_ok and health.is\_home\_position\_ok: print("-- Global position estimate OK") break*

 *print("-- Arming") await drone.action.arm()*

 *print("-- Taking off") await drone.action.takeoff()*

 *await asyncio.sleep(10)*

 *print("-- Landing") await drone.action.land()*

 *status\_text\_task.cancel()*

*async def print\_status\_text(drone):*  $trv$ :  *async for status\_text in drone.telemetry.status\_text(): print(f"Status: {status\_text.type}: {status\_text.text}") except asyncio.CancelledError: return*

*if*  $name = "$   $main$  ":  *asyncio.run(run())*

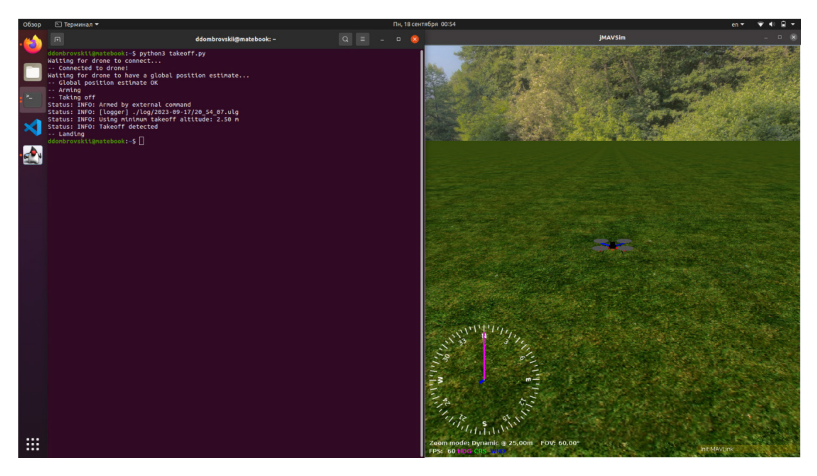

Рисунок 4.1 - Программа управления с помощью симулятора

Сохраните файл сочетанием клавиш Ctrl+X, далее Y и нажмите Enter.

Запуск программы осуществляется в новом терминале командой: python  $\leq$ имя файла $>$ .py

## Пример скачивания лог-файла с помощью Python

Теперь рассмотрим функционал, на который способен MAVSDK. С помошью API можно скачивать лог-файлы полета.

Реализуем данную программу следующим образом. Начало программы не будет отличаться от предыдущей, добавим лишь импорт пакета sys для работы с файловым выводом:

#!/usr/bin/env python3

import asyncio from mavsdk import System *import sys* 

Начало функции run() также не отличается: async def  $run()$ :

 *drone = System() await drone.connect()*

 *print("Waiting for drone to connect...") async for state in drone.core.connection\_state(): if state.is\_connected: print(f"-- Connected to drone!") break*

Но вместо команд для взлета и проверки глобальной позиции добавим следующие строки:

*entries = await get\_entries(drone) for entry in entries:*

 *await download\_log(drone, entry)*

Тут используются две функции, которые приведены ниже. Первая отвечает за получение всех логов и их вывод на экран. Вторая занимается сохранением логов:

*async def download\_log(drone, entry): date\_without\_colon = entry.date.replace(":", "-") filename = f"./log-{date\_without\_colon}.ulog" print(f"Downloading: log {entry.id} from {entry.date} to {filename}") previous progress*  $= -1$ 

 *async for progress in drone.log\_files.download\_log\_file(entry, filename):*

```
 new_progress = round(progress.progress*100)
   if new_progress != previous_progress:
     sys.stdout.write(f"\r{new_progress} %")
     sys.stdout.flush()
     previous_progress = new_progress
 print()
```

```
async def get_entries(drone):
  entries = await drone.log_files.get_entries()
```
 *for entry in entries: print(f"Log {entry.id} from {entry.date}") return entries*

Полный текст программы: *#!/usr/bin/env python3*

*import asyncio from mavsdk import System import sys*

*async def run(): drone = System() await drone.connect()*

 *print("Waiting for drone to connect...") async for state in drone.core.connection\_state(): if state.is\_connected: print(f"-- Connected to drone!") break*

 *entries = await get\_entries(drone) for entry in entries: await download\_log(drone, entry)*

```
async def download_log(drone, entry):
        date_without_colon = entry.date.replace(":", "-")
       filename = f"./log-{date_without_colon}.ulog"
        print(f"Downloading: log {entry.id} from {entry.date} to {file-
name}")
```
*previous*  $progress = -1$
*async for progress in drone.log\_files.download\_log\_file(entry, filename):*

```
 new_progress = round(progress.progress*100) 
  if new_progress != previous_progress: 
     sys.stdout.write(f"\r{new_progress} %") 
     sys.stdout.flush() 
     previous_progress = new_progress 
print()
```

```
async def get_entries(drone): 
  entries = await drone.log_files.get_entries() 
  for entry in entries: 
     print(f"Log {entry.id} from {entry.date}") 
  return entries
```
*if*  $name = "$   $main$  ":  *asyncio.run(run())*

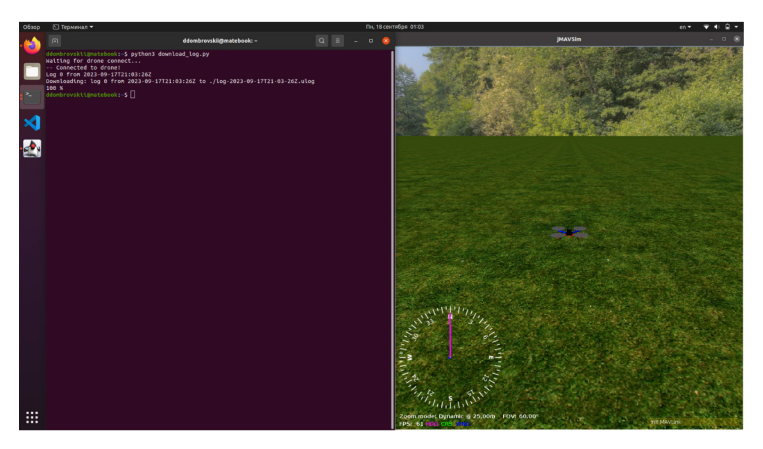

Рисунок 4.2 – Скачивание лог-файла с помощью Python

## **Пример загрузки полетной миссии с помощью Python**

Рассмотрим пример загрузки программы миссии полета в полетный контроллер с помощью Python. Данный функционал API может быть полезен при автоматизации загрузки большого количества полетных миссий. Допустим, у нас есть готовый файл миссии с расширением plan. Составить такой план можно в программе наземной станции управления, например, QGroundControl.

Для начала импортируем файл и запишем это в переменную:

*mission\_import\_data = await drone.mission\_raw.import\_qgroundcontrol\_mission( "example-mission.plan")*

Далее просто запишем это в полетный контроллер следующей командой:

*await* 

*drone.mission\_raw.upload\_mission(mission\_import\_data.mission\_items)*

Полный код программы: *#!/usr/bin/env python3 import asyncio from mavsdk import System import mavsdk.mission\_raw async def run(): drone = System() await drone.connect() print("Waiting for drone to connect...") async for state in drone.core.connection\_state(): if state.is\_connected: print(f"-- Connected to drone!") break mission import*  $data = await \$  *drone.mission\_raw.import\_qgroundcontrol\_mission( "example-mission.plan")*

 *print(f"{len(mission\_import\_data.mission\_items)} mission items imported")*

 *await* 

*drone.mission\_raw.upload\_mission(mission\_import\_data.mission\_items)*

 *print("Mission uploaded")*

*if*  $name = "$   $main$  ":  *asyncio.run(run())*

В заключение лекции хочется отметить, что программирование квадрокоптера является самой важной и сложной частью создания беспилотника. Отнеситесь серьезно к данной лекции и четко следуйте указаниям.

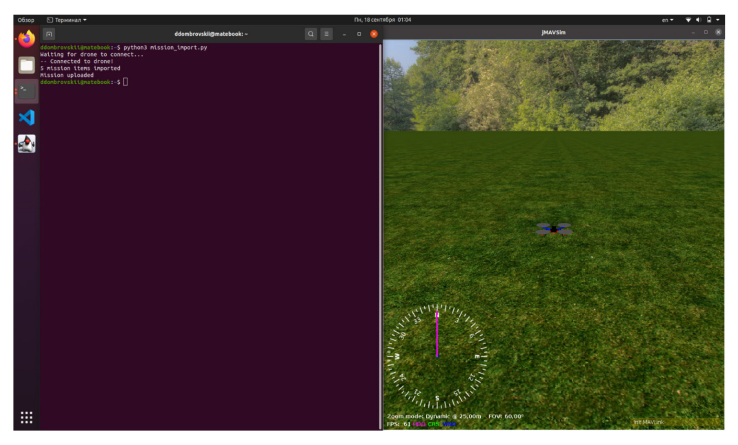

Рисунок 4.3 – Загрузка полетной миссии с помощью Python

# **Тема 4.3. Разбор часто возникающих ошибок и возможных проблемных ситуаций**

# **Проблемы с установкой Python**

Наиболее частой ошибкой является отсутствие python.exe в переменных окружения. Чтобы решить данную проблему, следует при установке Python поставить галочку «Add Python to environment variables»

# **Проблемы с установкой PX4 под WSL**

При установке ПО могут возникнуть проблемы с объемом памяти на компьютере или из-за несоответствия версии Windows.

Поэтому не забывайте, что WSL – Windows Subsystem for Linux – это подсистема Linux для Windows. Для ее установки и использования требуются Windows 10 версии 2004 и более поздних или Windows 11. Учитывайте, что для установки PX4 Toolchain требуется около 10 Гб свободного места на диске. Более подробная информация – на сайте Microsoft и PX4.

# **БПЛА не подключается к компьютеру**

С одной стороны кажется, что подключение БПЛА к конфигуратору и его прошивка не самое сложное, но и тут могут быть проблемы. Как правило, проблемы с подключением могут возникать из-за драйверов.

При настройке в Betaflight внимательно прочитайте инструкции на начальном экране программы, где содержится полезная информация по установке необходимых драйверов.

При установке QGroundControl или Mission Planner необходимые драйвера устанавливаются автоматически. Но если после установки все еще наблюдаются проблемы с подключением полетного контроллера или телеметрии, то попробуйте установить CP210x USB to UART драйвера вручную через сайт производителя.

# **Неправильное направление вращения моторов и их нумерация**

Важно проверить корректность вращения моторов, так как моторы БПЛА могут различаться по направлению вращения. В Betaflight это можно сделать на вкладке «Моторы». По отдельности каждый мотор можно проверить в окне программы.

**Будьте внимательны!** В целях безопасности проверку моторов следует проводить только со снятыми пропеллерами! Перед началом проверки ознакомьтесь с предупреждениями и поставьте галочку, которая расположена ниже, под абзацем с предупреждениями о безопасности на вкладке «Моторы». Передвиньте ползунок, отвечающий за каждый из моторов. Для понимания направления поднесите к мотору кусочек бумаги или аккуратно потрогайте мотор пальцем. Далее может возникнуть две ситуации: неправильное назначение моторов и неправильное вращение моторов. Во вкладке «Моторы» представлен рисунок с правильным назначением и направлением вращения моторов.

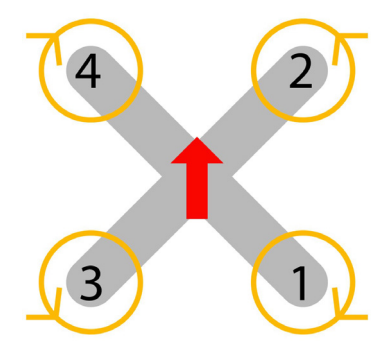

Рисунок 4.4 – Правильное назначение и направление вращения моторов

При неправильном назначении моторов следует обратиться к окну «Переназначить моторы». Конфигуратор сбросит все созданные настройки и начнется процесс назначения моторов.

**Будьте внимательны!** Переназначение моторов следует выполнять также со снятыми пропеллерами! Далее конфигуратор будет подавать небольшие сигналы на каждый мотор. Вам следует выбирать мотор поочередно на схеме, которая будет представлена на экране.

Вращение мотора меняется в окне «Направление мотора». Перед настройкой конфигуратор также сбросит все настройки направления вращения. Далее конфигуратор запустит все моторы, и ваша задача – убедиться в правильности направления вращения каждого мотора в соответствии со схемой на экране. При неправильном направлении мотора нажмите на мотор на схеме, и вращение поменяется. Сохраните полученные настройки.

#### **Неправильная ориентация полетного контроллера**

Бывают ситуации, когда требуется поставить полетный контроллер не в соответствии с курсом БПЛА. В данном случае необходимо указать это в прошивке. Перейдите на вкладку «Конфигурация» и в окне «Расположение платы и датчиков» задайте градусы для необходимых осей. Например, если курс полетного контроллера расположен на 90 градусов по часовой стрелке, то задайте в поле «Yaw градусы» значение –90. Проверьте правильность ориентации дрона на вкладке «Система». Отклонения БПЛА на экране должны соответствовать отклонениям реального дрона.

#### **Неправильное назначение каналов стиков**

Проверьте правильность назначения каналов на вкладке «Приемник». Отклоняя стики на радиоаппаратуре управления, проверьте, что канал управления соответствует значению на экране. Например, при отклонении левого стика вверх на экране канал Throttle должен поменять свое значение, при отклонении правого стика вправо канал Roll должен также увеличиться в правую сторону и так далее. Также стоит проверить каналы. Понять, что каналы назначены неправильно, можно по реакции на движение стиков. Если нужных реакций на движение не происходит, либо реакция есть, но не такая, как описано, то значит каналы назначены неправильно. При неправильном назначении каналов измените расположение букв «R», «E», «T», «А» в окне «Таблица каналов».

#### **Непредсказуемое поведение дрона при потере связи**

Failsafe – режим, в который БПЛА переходит при потере связи с радиоаппаратурой управления. Данный режим просто необходим для безопасности управления вашим БПЛА. Failsafe настраивается как на аппаратуре управления, так и в прошивке полетного контроллера.

Для начала необходимо настроить Failsafe в аппаратуре управления. Для этого необходимо в настройках Model Setup перейти к настройкам приемника. В поле Failsafe нужно выставить No Pulses. При этой настройке, когда связь с передатчиком будет потеряна, приемник перестанет передавать сигналы в полетный контроллер.

Далее перейдите в конфигуратор и выберите режим эксперта, нажав на тумблере переключения «В режим эксперта». На вкладке Failsafe можно настроить данный режим. Выберите наиболее подходящий для вас сценарий работы в этом режиме: «Drop» или «Land». Первый режим выключит моторы БПЛА при потере сигнала, второй переведет БПЛА в режим выравнивания и подаст на моторы минимальный сигнал для посадки.

### **Нет вывода телеметрии на OSD и аппаратуры управления**

Во многих прошивках существует функция вывода полетной информации на экран. Для работы данной функции ваш приемник должен иметь поддержку передачи телеметрии. Обычно телеметрия подается по отдельному проводу (на приемниках FrSky данный контакт называется S.Port). Контакт телеметрии должен быть припаян к свободному UART-порту полетного контроллера. В настройках вашего конфигуратора необходимо выбрать тип телеметрии (для приемников FrSky – SmartPort). Далее во вкладке «Приемник» необходимо включить Telemetry.

Вывод телеметрической информации на экран FPV-очков можно настроить во вкладке «OSD».

Для вывода информации на аппаратуру управления включите БПЛА и аппаратуру, перейдите в настройки Telemetry вашего пульта и выберите Discover Sensors. Далее на вкладке «Display» настройте вывод необходимых датчиков на экран радиоаппаратуры управления. Наиболее важными являются данные о заряде АКБ, качестве связи RSSI и данные о высоте, если на плате полетного контроллера есть барометр.

## **При ARM дрон увеличивает обороты**

При проверке перевода в режим ARM БПЛА может увеличивать обороты моторов. Данное действие является следствием работы функции «Air Mode». Полетный контроллер пытается выровнять БПЛА в воздухе, а так как не установлены винты и перемещения дрона не происходит, то полетный контроллер пытается выровнять дрон увеличением оборотов моторов.

# **Глава 5. ДЕМОНСТРАЦИЯ ПОЛЕТА СОБРАННОГО, НАСТРОЕННОГО И ЗАПРОГРАММИРОВАННОГО БПЛА**

# **Тема 5.1. Предполетная подготовка БПЛА**

Для того чтобы осуществить полет, необходимо сначала подготовить оборудование и инструменты, а именно:

– квадрокоптер;

– пульт дистанционного управления;

– очки или экран;

– аккумуляторные батареи для квадрокоптера, пульта управления, очков или экрана;

– запасные пропеллеры;

– ремешок для крепления аккумуляторной батареи;

– ремешок для переноски пульта управления;

– набор гаечных ключей и отверток;

– ноутбук;

– нагреватель аккумуляторных батарей (он нужен для проведения полетов при низких температурах окружающей среды).

Предполетная подготовка – это не только комплектование квадрокоптера, но и подготовка зоны проведения полета.

При полете в помещении необходимо:

– разместить специальную сетку в форме куба;

– ограничить доступ людей к сетке;

– расположить зрителей или помощников за спиной пилота.

При полете на открытом пространстве необходимо:

– оформить разрешительную документацию;

– подготовить ровную площадку для взлета и посадки квадрокоптера;

– ограничить доступ людей в зону проведения полетов;

– по возможности оградить зону проведения полетов;

– расположить зрителей или помощников за спиной пилота;

– проверить, позволяют ли погодные условия осуществить полет;

– обеспечить безопасность.

Стоит также отметить, что производить полеты нужно вдали от аэродромов и аэропортов, избегать полетов рядом с массовыми скоплениями людей, с линиями электропередач, частными или закрытыми территориями.

Квадрокоптер не так опасен или сложен в эксплуатации, как пассажирский самолет, но несмотря на это, вы – пилот и должны иметь предполетный контрольный лист, включающий в себя перечень необходимых действий, которые необходимо выполнить перед запуском квадрокоптера. Он позволяет убедиться в том, что полет не будет опасен для людей или имущества. Контрольный лист меняется в зависимости от целей и мест полета, квалификации пилота и типа БПЛА.

Рассмотрим только самые необходимые и обязательные для выполнения аспекты.

1. Необходимо убедиться, что у вас есть любой из доступных способов узнать, где находится передняя часть квадрокоптера. Во время настройки квадрокоптера вы назначаете ему переднюю часть, после этого ее обозначаете. Обозначить переднюю часть квадрокоптера можно с помощью цветной ленты. Также используются световые индикаторы. В случае с FPV-квадрокоптерами информация о направлении будет полезна только на земле перед полетом, так как при старте мы будем в очках и не увидим дрон.

2. Необходимо убедиться, что аккумуляторные батареи аппаратуры управления, квадрокоптера и очков заряжены. Помните, что если аккумуляторная батарея любого из этих устройств разрядится во время выполнения полета, то FPV-квадрокоптер может быть потерян.

3. Убедитесь, что датчики квадрокоптера откалиброваны. Это можно сделать с помощью ноутбука. Калибровать датчики необходимо перед каждым полетом на новом месте.

4. Слегка встряхните квадрокоптер. Ничего не должно стучать, болтаться или выпадать. Данный пункт особенно актуален, после того как беспилотник уже выполнял жесткую посадку.

5. Осмотрите квадрокоптер. На квадрокоптере не должно быть сколов, все провода должны быть целыми, выступающие части не должны пересекаться с пропеллерами.

6. Убедитесь, что пропеллеры установлены правильно. Напоминаем, что соседние пропеллеры должны иметь зеркальную геометрию.

7. Убедитесь в том, что пропеллеры надежно закреплены и не повреждены. Пропеллеры должны быть без царапин и сколов, не деформированы. После потери пропеллера практически невозможно осуществить мягкую посадку квадрокоптера. Поврежденные пропеллеры могут разрушиться при взлете и причинить вред людям и имуществу.

8. Установите аккумуляторную батарею на квадрокоптер и убедитесь, что она жестко закреплена на месте. Для закрепления используются специальные ремешки.

9. Установите дрон на ровную подготовленную поверхность лицевой частью от пилота.

10. Сначала включите аппаратуру управления, затем подключите питание квадрокоптера. При включении аппаратуры управления необходимо перевести все тумблеры в нулевое положение. Важно следить за положением тумблеров и случайно не задеть их при включении квадрокоптера. При подключении питания к беспилотнику держите руки как можно дальше от пропеллеров.

11. Убедитесь, что безотказно выполняются команды «ARM» и «DISARM». Для этого подайте соответствующие команды и посмотрите на реакцию квадрокоптера. При выполнении команды «ARM» пропеллеры должны вращаться на низких оборотах, квадрокоптер не взлетает. При выполнении команды «DISARM» вращение пропеллеров прекращается.

12. Убедитесь, что очки работают штатно. Для этого снимите защитную крышку с объектива камеры и включите очки. Изображение должно быть четким, задержка видеопотока должна быть минимальной.

13. Проверьте радиус действия передатчика управляющих сигналов. Для этого постепенно отходите от квадрокоптера на максимально возможное расстояние, периодически проверяя уровень сигнала и выполняя команды «ARM» и «DISARM». Если сигнал стабильный, а квадрокоптер работает штатно, то переходим к следующему пункту.

14. Убедитесь, что полетная зона полностью свободна. Если кто-то находится в зоне полета, сообщите им, что идет полет БПЛА и не стоит приближаться до тех пор, пока квадрокоптер не осуществит посадку и не остановит вращение двигателей.

15. Убедитесь, что погодные условия позволяют осуществить полет. Не должно быть сильного ветра или осадков.

Выполнив эти шаги, можно начинать полет. Не стоит пренебрегать контрольным листом, ведь от этого зависит сохранность аппаратуры и безопасность окружающих.

Задача каждого пилота (независимо от опыта пилотирования) во время тестового полета – убедиться, что все работает в штатном режиме и настроено правильно.

При выполнении первого полета также необходимо соблюдать контрольный лист, описанный ранее.

Кроме того, необходимо сделать следующее:

1. Проверить настройки радиоаппаратуры. Бывают ситуации, когда каналы управления инвертированы, некорректно настроены тумблеры для переключения режимов или для подачи управляющих сигналов. Уделите особое внимание настройке Failsafe и Killswitch. Данные команды помогут сохранить не только квадрокоптер, но и обеспечат безопасность людей и имущества.

2. При тестировании квадрокоптера рекомендуется выполнять полет в режиме Stabilised. Данный режим может спасти квадрокоптер от переворота в воздухе. Это правило особенно актуально для людей с небольшим опытом пилотирования.

3. Первый полет рекомендуется выполнять на открытой площадке при полном отсутствии посторонних людей. Квадрокоптер может повести себя непредсказуемо даже при соблюдении всех правил. Такие ситуации могут возникнуть из-за неисправности электроники.

Чрезвычайные ситуации при выполнении первого полета – не редкость, поэтому необходимо знать, как действовать в случае того или иного происшествия.

На этот случай есть план, описывающий действия при чрезвычайных ситуациях. Рассмотрим только ситуации, происходящие на малых высотах при взлете:

#1 Квадрокоптер резко отклонился от курса.

Данная ситуация может возникнуть как по какой-то причине, так и без причины. Если вы не обладаете достаточными навыками пилотирования, лучше дать квадрокоптеру упасть. Для этого убавьте газ до минимума или включите Killswitch. Действуйте быстро: из-за долгих поисков решения дрон может улететь в опасном направлении или начнет бесконтрольно набирать высоту.

#2 Квадрокоптер быстро приближается к людям.

Оптимальным решением в данной ситуации является максимальный газ и набор высоты. Почему не экстренная остановка двигателей? Падать квадрокоптер будет медленнее, чем набирать высоту при полном газе, поэтому высока вероятность столкновения с людьми, ведь

после остановки двигателей квадрокоптер по инерции будет лететь в сторону предыдущего движения. Важно отметить, что данное решение стоит принимать только если вы уверены в том, что квадрокоптер работает в штатном режиме и выполняет управляющие команды. Если же не уверены, экстренно останавливаем двигатели, чтобы избежать аварий и травм. Вращающиеся пропеллеры могут принести гораздо больше вреда, чем столкновение с выключенным дроном.

#3 Квадрокоптер теряет пропеллер.

Потеря пропеллера влияет на тягу двигателей. Как показывает практика, в такой ситуации удержать квадрокоптер и посадить его мягко практически невозможно, но стоит попытаться, если вокруг нет людей. Для этого пытаемся выровнять дрон с помощью отклонения по рысканью, с минимальным газом. При приближении к земле осторожно увеличиваем газ, чтобы не столкнуться с землей.

#4 Квадрокоптер не реагирует на ввод управляющих сигналов.

Данная ситуация является самой опасной, ведь в случае отказа управляющей аппаратуры практически невозможно ничего предпринять. Все, что мы сможем сделать, – проверить уровень заряда аккумуляторной батареи управляющей аппаратуры и предупредить окружающих об опасности.

# **Тема 5.2. Выполнение полета БПЛА**

Навыки пилотирования БПЛА в различных режимах являются неотъемлемой частью профессии оператора БПЛА. Для хорошего специалиста в сфере БПЛА понимание принципа управления дроном является важнейшей частью профессии.

Для того, чтобы перейти к пилотированию настоящим аппаратом, необходимо получить базовые навыки и освоить принципы полета в симуляторе. На сегодняшний день существует большое множество FPV-симуляторов. Отличий между симуляторами практически нет, иногда могут отличаться некоторые функции, набор карт и графика.

Для эффективных тренировок рекомендуется летать в симуляторе с помощью аппаратуры управления. Лучше всего, если это будет пульт от реального БПЛА, на котором вы впоследствии и будете летать.

Современные аппаратуры подключаются к компьютеру с помощью разъема Type-C. Более старые модели требуют подключения по специальному разъему типа S-Video. В диспетчере устройств аппаратура должна определяться как джойстик. Более детально про подключение аппаратуры управления к компьютеру можно прочитать в документации к вашей аппаратуре.

Перед началом полетов требуется выполнить калибровку и настройку каналов в симуляторе. Сделать это можно в меню настроек контроллера управления. Убедитесь, что каналы стиков соответствуют каналам в симуляторе.

FPV-симуляторы реализованы таким образом, что вы будете наблюдать картинку от первого лица. Симуляторы также поддерживают полеты в основных режимах: Acro, Stabilize и Horizon.

В некоторых симуляторах названия режимов могут отличаться, более подробно о названиях Вы можете прочитать в документации к симулятору.

Если вы не имеете опыта пилотирования БПЛА, то необходимо соблюдать следующий порядок действий:

– проходимся по контрольному листу пилота и выполняем рекомендации подготовки к первому полету;

– перед запуском сохраняем дистанцию 4–5 метров от квадрокоптера;

– запускаем двигатели;

– осторожно перемещаем стик газа до точки, когда дрон начнет приподниматься;

– добавляем газ, поднимаем и удерживаем дрон на высоте 2–3 метра в пределах небольшого радиуса;

– если квадрокоптер ведет себя так, как вы ожидали, проверьте управляемость дрона, увеличьте радиус полета и действуйте немного быстрее;

– привыкните к управлению, ведь каждый дрон имеет разную мощность и реагирует на управление по-разному;

– удерживайте дрон над ровной поверхностью и осторожно перемещайте стик газа вниз, пока дрон не сядет;

– после посадки выключите двигатели.

Напоминаем, что управление осуществляется с помощью стиков на радиоаппаратуре.

Для правого стика:

– стик наклонен вперед (вверх) – коптер движется вперед;

– стик наклонен назад (вниз) – коптер движется назад;

– стик наклонен вправо – коптер движется вправо;

– стик наклонен влево – коптер движется влево.

Для левого стика:

– стик наклонен вперед (вверх) – газ увеличивается, коптер поднимается;

– стик наклонен назад (вниз) – газ уменьшается, коптер опускается;

– стик наклонен вправо – коптер поворачивается по часовой стрелке в горизонтальной плоскости;

– стик наклонен влево – коптер поворачивается против часовой стрелки в горизонтальной плоскости.

После завершения первого полета можно переходить к тренировкам навыков пилотирования. Для этого существуют практические упражнения.

**Важно!** Каждое упражнение необходимо выполнять не менее 5 раз для закрепления результата. При выполнении упражнений

нужно учесть, что совсем отпускать ручку газа не следует. Квадрокоптер дрейфует не только в горизонтальной плоскости, но и по высоте, поэтому иногда газ приходится немного регулировать. Вариант, при котором газ отпускается – идеальный, но зачастую недостижимый в режиме Stabilised.

Для того, чтобы безопасно управлять дроном, необходимо наработать навык пилотирования, поэтому сейчас **перейдем к практическим упражнениям.**

*Упражнение №1.* Поднимайте стик газа, пока дрон не начнет дрейфовать по земле. Подождите пару секунд и продолжайте увеличивать газ до момента, когда квадрокоптер начнет отрываться от земли. Подождите секунду и посадите БПЛА.

*Упражнение №2.* Поднимайте стик газа, пока дрон не начнет дрейфовать по земле. Поднимите дрон на высоту до полуметра. Затем отпустите стик газа, оставив его в получившемся положении. Немного переместите стик тангажа вперед, затем назад. При этом дрон будет постепенно перемещаться сначала от вас, а затем к вам.

*Упражнение №3.* Поднимайте стик газа, пока дрон не начнет дрейфовать по земле. Поднимите дрон на высоту до полуметра. Затем отпустите стик газа и оставьте его в таком положении. Немного переместите стик крена сначала вправо, затем влево. При этом квадрокоптер будет постепенно перемещаться сначала вправо, а затем влево.

*Упражнение №4.* Поднимите дрон на высоту полуметра и стабилизируйте его в одной точке. Переместите стик рысканья так, чтобы квадрокоптер повернулся по часовой стрелке на 45 градусов и подождите несколько секунд. Повторяйте эти действия, пока квадрокоптер не окажется в исходном положении. Выполняйте упражнение по часовой стрелке и против часовой стрелки.

Выполнив эти упражнения, вы научитесь плавно управлять квадрокоптером и сможете перейти к выполнению сложных полетов.

Существуют также различные трюки, но выполнять их без подготовки опасно. Продолжайте тренироваться, пробовать что-то новое и осваивать навыки пилотирования.

# **Тема 5.3. Послеполетное обслуживание БПЛА**

Существует ряд действий, связанных с техникой безопасности, а также анализом данных, которые следует выполнить после полета.

После посадки БПЛА необходимо оценить его внешний вид. Убедитесь, что БПЛА приземлился на ровную, желательно сухую поверхность, вдали от травы и прочих препятствий.

Переведите БПЛА в состояние DISARM. Убедитесь, что моторы остановились. Отсоедините аккумуляторную батарею и проверьте ее целостность. При повреждении батареи необходимо ее немедленно утилизировать. Оцените внешний вид БПЛА: проверьте целостность пропеллеров, моторов, линзы камеры и самой камеры с передатчиком, целостность антенн радиосвязи. При неисправности компонентов следует выполнить их замену или ремонт. При наличии даже небольших сколов на пропеллере его аэродинамические характеристики уменьшаются, а в случае с некоторыми материалам, наличие таких повреждений может привести к полному разрушению пропеллера.

Почти все современные полетные контроллеры имеют на своем борту инструменты записи информации о полете. В массивах данных может содержаться следующая информация:

● Данные о работе датчиков гироскопа и акселерометра.

● Данные о заряде аккумулятора, напряжении и потреблении тока.

• Данные о высоте полета, а при наличии на борту GPS, траектории полета в глобальной системе координат.

- Данные о вибрациях датчиков.
- Данные о зависимости магнитных полей.

Для анализа данных в Betaflight необходимо перейти в конфигуратор на вкладку «Blackbox». Здесь настраиваем скорость записи логов полета, а также скачиваем эти логи. Если на вашем полетном контроллере имеется слот внешнего накопителя, то для скачивания логов достаточно вынуть его из полетного контроллера и вставить в компьютер, а затем скачать логи полета из папки «Logs». Если запись логов осуществляется во внутреннюю память полетного контроллера, то следует на вкладке «Blackbox» нажать на кнопку «Save log to file».

Анализ логов производится в программе Betaflight Blackbox Explorer. Каждый лог представляет собой массив значений параметров. Такими параметрами могут быть значения моторов, углы наклона БПЛА и угловые скорости. Значения можно представить в виде графиков.

Значения логов можно применять для улучшения качества полета, настройки PID-коэффициентов, отладки и исправления ошибок полета.

Логи полетов с полетных контроллеров типа Pixhawk можно получить из QGroundControl или Mission Planner. Рассмотрим, как получить логи в программе QGroundControl.

Для скачивания перейдите во вкладку Analyze Tools и далее в окно Log Download. Выберите желаемый лог и нажмите Download. Перенести файлы логов можно также с SD-карты полетного контроллера.

Анализ логов производится на сайте logs.px4.io

Один лог записывается от перехода в состояние ARM до перехода в состояние DISARM.

На первых двух графиках представлена траектория полета БПЛА.

Здесь можно сравнить траекторию, оцененную полетным контроллером с помощью фильтров, с траекторией, полученной с данных GPS.

На следующем изображении представлены графики высоты с барометра и GPS.

На последующих шести графиках показана информация об углах и угловых скоростях по каждой из оси крена, тангажа и рысканья.

А еще на трех можно получить графики позиции по всем трем осям X, Y и Z и ускорения по ним.

Есть информация о значениях каждого из моторов. Стоит учитывать, что это не реальные данные о скорости вращения моторов, так как на БПЛА может не быть датчиков скорости. Эти данные вычисляет полетный контроллер и указывает, какие значения он подает на каждый из моторов.

Из логов также можно получать данные с каждого датчика, например, информацию о вибрациях акселерометра или о влиянии газа на магнитное поле компаса, а также узнать данные о заряде аккумулятора, расходе батареи и вольтаже.

В нижней части страницы анализатора логов представлены сообщения, которые появлялись во время полета, а также значения параметров полетного контроллера.

Все эти значения также можно использовать для улучшения качества дальнейших полетов, настройки значений PID-коэффициентов и так далее.

92

# **Список сокращений**

БПЛА – Беспилотный летательный аппарат

ПИД-регулятор – Пропорционально-интегрально дифференцирующий регулятор

 $AIO - AII$  in One

CCW – Counter clockwise

CW – Clockwise

ESС – Electronic Speed Controller

FPV – First Person View

GND – Ground

GPS – Global Positioning System

CRSF – Crossfire

LiPo – Lithium Polymer

MAVSDK – Micro Air Vehicle Software Development Kit

MSP – Multiwii Serial Protocol

PPM – Pulse Position Modulation

PWM – Pulse Width Modulation

QGC – QGroundControl

ROS – Robot Operating System

RX – Receiver

S.Port – SmartPort

TX – Transmitter

UART – Universal Asynchronous Reciever-Transmitter

USB – Universal Serial Bus

VBAT – voltage battery

VTX – Video Transmitter

WSL – Windows Subsystem for Linux

# **Список литературы**

1. The History Of Drones (Drone History Timeline From 1849 To 2019) (на английском языке). – URL: https://www.dronethusiast.com/history-of-drones/

2. Все о квадрокоптерах: применение, классификация, производители. – URL: https://digitalsquare.ru/ctati/vse-o-kvadrokopterah.html

3. Инструкция по безопасности при сборке дронов. – URL: <https://clover.coex.tech/ru/safety.html>

4. Обзор мирового опыта коммерческой доставки грузов с помощью беспилотников. – URL:<https://habr.com/ru/articles/402475/>

5. Техника безопасности. Информация об эксплуатации LiPO аккумуляторов. – URL: [https://dronomania.ru/faq/vsyo](https://dronomania.ru/faq/vsyo-o-lipo-batareyah-dlya-fpv-dronov.html)-o-lipo[batareyah-dlya-](https://dronomania.ru/faq/vsyo-o-lipo-batareyah-dlya-fpv-dronov.html)fpv-dronov.html

6. Астахова, Н.Л. Дроны и их пилотирование. С чего начать / Н.Л. Астахова, В.А. Лукашов.

7. Воздушный кодекс Российской Федерации (редакция от 13.06.2023).

8. Яценков, В.С. Твой первый квадрокоптер: теория и практика / В.С. Яценков.

9. ГОСТ 17325-79 Пайка и лужение. – URL: <https://docs.cntd.ru/document/1200008728>

10. Подробный список инструментов, необходимых для сборки FPV дрона. – URL: https://i-smotr.ru/kakie-instrumentyneobhodimye-dlya-postrojki-fpv-drona-podrobnyj-spisok.html

11. Пошаговая сборка квадрокоптера своими руками. – URL: https://profpv.ru/poshagovaya-sborka-kvadrokoptera-svoimi-rukami/

12. Рэндл, У. Биард Малые беспилотные летательные аппараты. Теория и практика / У. Биард Рэндл, У. МакЛейн Тимоти.

13. Первоначальная настройка PX4. – URL: https://clover.coex.tech/ru/setup.html

14. ПО наземного управления QGroundControl. – URL: <http://qgroundcontrol.com/>

15. ПО наземного управления Mission Planner. – URL: <https://ardupilot.org/planner/>

16. Прошивка. – URL: Ardupilot [https://ardupilot.org/copter/](https://ardupilot.org/copter/index.html) [index.html](https://ardupilot.org/copter/index.html)

17. Прошивка PX4. – URL: [сhttps://docs.px4.io/main/en/](https://docs.px4.io/main/en/)

18. Прошивка Betaflight. – URL:<https://betaflight.com/docs/wiki>

19. Прошивка радиоаппаратур OpenTX. – URL: [https://www.](https://www.open-tx.org/) open-[tx.org/](https://www.open-tx.org/)

20. Планирование миссий полета и анализ данных (ПО Mission Planner). – URL: http://ardupilot-[mega.ru/index.php/manuals/mission](http://ardupilot-mega.ru/index.php/manuals/missionplanner) [planner](http://ardupilot-mega.ru/index.php/manuals/missionplanner)

21. ПО наземного управления Mission Planenr. – URL: <https://ardupilot.org/planner/>

22. Программирование PX4. – URL: https://clover.coex.tech/ru/ programming.html

23. Протокол управления БПЛА. – URL: https://maylink.io/en/

24. Язык программирования Python. – URL: [https://www.](https://www.python.org/) [python.org/](https://www.python.org/)

25. Мэтиз, Эрик. Изучаем Python. Программирование игр, визуализация данных, веб-приложения / Эрик Мэтиз.

26. FPV симулятор Liftoff. – URL: [https://www.liftoff](https://www.liftoff-game.com/liftoff-fpv-drone-racing)[game.com/liftoff](https://www.liftoff-game.com/liftoff-fpv-drone-racing)-fpv-drone-racing

27. Как управлять квадрокоптером? – URL: https://dronomania.ru/faq/kak-upravlyat-kvadrokopterom.html

Учебное издание

*Ковалёв Михаил Анатольевич, Овакимян Давид Николович*

# **БЕСПИЛОТНЫЕ ЛЕТАТЕЛЬНЫЕ АППАРАТЫ ВЕРТИКАЛЬНОГО ВЗЛЕТА: СБОРКА, НАСТРОЙКА И ПРОГРАММИРОВАНИЕ**

*Учебное пособие*

Редакционно-издательская обработка А.С. Никитиной

Подписано в печать 10.04.2024. Формат 60х84 1/16. Бумага офсетная. Печ. л. 6,0. Тираж 30 экз. Заказ .

ФЕДЕРАЛЬНОЕ ГОСУДАРСТВЕННОЕ АВТОНОМНОЕ ОБРАЗОВАТЕЛЬНОЕ УЧРЕЖДЕНИЕ ВЫСШЕГО ОБРАЗОВАНИЯ «САМАРСКИЙ НАЦИОНАЛЬНЫЙ ИССЛЕДОВАТЕЛЬСКИЙ УНИВЕРСИТЕТ ИМЕНИ АКАДЕМИКА С.П. КОРОЛЕВА» (САМАРСКИЙ УНИВЕРСИТЕТ) 443086, САМАРА, МОСКОВСКОЕ ШОССЕ, 34.

\_\_\_\_\_\_\_\_\_\_\_\_\_\_\_\_\_\_\_\_\_\_\_\_\_\_\_\_\_\_\_\_\_\_\_\_\_\_\_\_\_\_\_\_\_\_\_ Издательство Самарского университета. 443086, Самара, Московское шоссе, 34.